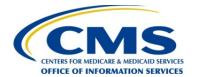

# Centers for Medicare & Medicaid Services Federally Facilitated Marketplace

Contract HHSM-500-2015-00246C

# FFM Plan Management Plan Preview User Guide

Version 10 Release 2.0 April 8, 2016

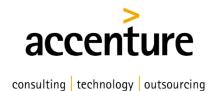

# **Approvals**

| <b>Submitting Organi</b> | Submitting Organization's Approving Authority: |            |        |  |
|--------------------------|------------------------------------------------|------------|--------|--|
| Signature                | Printed Name                                   | Date Phone | Number |  |
| CMS's Approving          | Authority:                                     |            |        |  |
| Signature                | Printed Name                                   | Date Phone | Number |  |

i

# **Revision History**

| Version | Date       | Organization/Point of Contact | Description of Changes                                                      |
|---------|------------|-------------------------------|-----------------------------------------------------------------------------|
| 9.0     | 04/22/2016 | Accenture / Plan Management   | Development for 2016 Plan<br>Management Templates & System<br>Functionality |
| 9.1     | 05/11/2016 | Accenture / Plan Management   | Development for 2016 Plan Management Templates & System Functionality       |
| 10.0    | 04/08/2017 | Accenture / Plan Management   | Development for 2017 Plan  Management Templates & System  Functionality     |

## **Contents**

| 1   | Intro  | ductionduction                                                     | 1   |
|-----|--------|--------------------------------------------------------------------|-----|
| 2   | Refer  | renced Documents                                                   | 1   |
| 3   | Over   | view                                                               | 1   |
|     | 3.1    | Conventions                                                        | 1   |
| 4   | Getti  | ng Started                                                         | 2   |
|     | 4.1    | Set-Up Considerations                                              |     |
|     | 4.2    | User Access Considerations                                         |     |
|     | 4.3    | Accessing the System                                               |     |
|     | 4.4    | System Organization and Navigation                                 |     |
|     | 4.5    | Exiting the System                                                 |     |
| 5   | Using  | g the System                                                       |     |
|     | 5.1    | Plan Preview Module                                                |     |
|     | 5.2    | Issuer Summary Page                                                |     |
|     | 5.3    | Rating Scenario Page                                               |     |
|     |        | 5.3.1 Rating Scenario – Individual Market                          |     |
|     |        | 5.3.2 Rating Scenario – Small Group (SHOP)                         |     |
|     |        | 5.3.3 Rating Scenario – Add Dependents                             |     |
|     |        | 5.3.4 Rating Scenario – Plan Results                               |     |
|     | 5.4    | Plan Details Page                                                  |     |
|     |        | 5.4.1 Plan Details – Rating Scenario Section                       |     |
|     |        | 5.4.2 Plan Details – Plan Overview                                 |     |
|     |        | 5.4.3 Plan Details – Benefits Sections.                            |     |
|     |        | 5.4.4 Plan Details – Benefit Cost Sharing Logic                    |     |
|     |        | 5.4.5 Stand Alone Dental Plan Details                              |     |
| 6   | Troul  | bleshooting and Support                                            |     |
| Ü   | 6.1    | Error Messages                                                     |     |
|     | 6.2    | Support                                                            |     |
| An  |        | x A: Plan Preview Module v. FF-SHOP Plan Compare                   |     |
|     |        | x B: Acronyms and Abbreviations                                    |     |
| -   | -      | x C: Plan Suppression and Display Logic                            |     |
| Д   | pendi  | x C. I fair Suppression and Display Logic                          | C-1 |
|     |        | -                                                                  |     |
| г.  | 1      | Figures                                                            | _   |
|     |        | Sissuer Summary Page                                               |     |
|     |        | Rating Scenario – Apply Rating Scenario (Individual)               |     |
|     |        | Rating Scenario – Apply Rating Scenario (SHOP)                     |     |
|     |        | Rating Scenario – Add Spouse / Life Partner                        |     |
|     |        | Rating Scenario – Add Dependent                                    |     |
|     |        | Plan Results – Available Plans                                     |     |
|     |        | : Available Plans – Additional Information                         |     |
|     |        | Plan Results – Unavailable Plans                                   |     |
| _   |        | Plan Results – Unavailable Plans after View Info Button is clicked |     |
|     |        | 0: Plan Details Page – Rating Scenario Section                     |     |
| Fig | ure 11 | 1: Plan Details Page – Overview Fields                             | 21  |

| Figure 12: Plan Details – Costs for Medical Care Section                     | 27  |
|------------------------------------------------------------------------------|-----|
| Figure 13: Plan Details – Prescription Drug Coverage Section                 |     |
| Figure 14: Plan Details – Access to Doctors and Hospitals Section            |     |
| Figure 15: Plan Details – Hospital Services Section                          |     |
| Figure 16: Plan Details – Cost and Coverage Examples Section                 |     |
| Figure 17: Plan Details – Adult Dental Coverage Section                      |     |
| Figure 18: Plan Details – Child Dental Coverage Section                      |     |
| Figure 19: Plan Details – Medical Management Programs Section                |     |
| Figure 20: Plan Details – Other Benefits Section                             |     |
| Figure 21: Plan Details Page – Stand-Alone Dental Plan                       | 42  |
| Figure 22: Error Message                                                     |     |
| Figure 23: Individual Market Plan Field Validation Errors                    | 44  |
| Figure 24: SHOP Plan Field Validation Errors                                 | 46  |
| Figure 25: Inpatient Hospital Services in FF-SHOP Plan Compare               | A-1 |
| Figure 26: Inpatient Hospital Services in Plan Preview                       | A-1 |
|                                                                              |     |
| Tables                                                                       |     |
|                                                                              |     |
| Table 1: Issuer Summary Page Fields                                          |     |
| Table 2: Rating Scenario – Apply Rating Scenario Fields (Individual)         |     |
| Table 3: Rating Scenario – Primary Subscriber Fields (Individual)            |     |
| Table 4: Rating Scenario – Apply Rating Scenario Fields (SHOP)               |     |
| Table 5: Rating Scenario – Primary Subscriber Fields (SHOP)                  |     |
| Table 6: Rating Scenario – Spouse/Life Partner Fields                        |     |
| Table 7: Rating Scenario – Dependent Fields                                  |     |
| Table 8: Plan Results - Unavailable Plan Reason Codes                        |     |
| Table 9: Plan Results – Available Plans Table Fields                         |     |
| Table 10: Plan Results – Unavailable Plans Table Fields                      |     |
| Table 11: Plan Details Page – Ratings Scenarios                              |     |
| Table 12: Plan Details Page – Overview Fields                                |     |
| Table 13: Plan Details – Costs for Medical Care Section Fields               |     |
| Table 14: Plan Details – Prescription Drug Coverage Section Fields           |     |
| Table 15: Plan Details – Access to Doctors and Hospitals Section Fields      |     |
| Table 16: Plan Details – Hospital Services Section Fields                    |     |
| Table 17: Plan Details – Cost and Coverage Examples Section Fields           |     |
| Table 18: Plan Details – Adult Dental Coverage Section Fields                |     |
| Table 19: Plan Details – Child Dental Coverage Section Fields                |     |
| Table 20: Plan Details – Medical Management Programs Section Fields          |     |
| Table 21: Plan Details – Other Benefits Section Fields                       |     |
| Table 22: Individual Market Plan Field Validation Error Messages             |     |
| Table 23: SHOP Plan Field Validation Error Messages                          |     |
| Table 24: Points of Contact                                                  |     |
| Table 25: FF-SHOP Enhancements                                               |     |
| Table 26: Plan Preview and FF-SHOP Plan Compare – Benefit Displays           |     |
| Table 27: Plan Preview and FF-SHOP Plan Compare – Ratings and Business Logic |     |
| Table 28: Display Logic for Plan Certification and Suppression               | C-1 |

## 1 Introduction

This user guide provides instructions for Centers for Medicare and Medicaid Services (CMS) users and issuers to use the Plan Preview module in HIOS. Only users with appropriate permissions may access the Plan Preview module.

The Plan Management Plan Preview module allows issuers, states, and the Department of Health and Human Services (HHS) to view issuer and plan data that were submitted to the Centers for Medicare & Medicaid Services (CMS) and validate that this information is accurate.

This User Guide applies to the 2017 Plan Preview module. The 2017 Plan Preview system can be used to view only Plan Year 2017 plans and cannot be used to view Plan Year 2016 plans. To view Plan Year 2016 plans, please use the 2016 version of Plan Preview.

## 2 Referenced Documents

The Center for Consumer Information and Insurance Oversight (CCIIO) provides additional information detailing policies for submitting and reviewing Qualified Health Plans (QHPs) on the CCIIO webpage. Further instructions and guidance are posted on the CMS zONE portal and CCIIO webpage.

## 3 Overview

The Plan Management business area consists of processes for collecting Rates, Benefits, Service Areas, Provider Networks, and Prescription Drugs data from issuers planning to offer plans on the Marketplace. The data is collected via:

- User interfaces and services for issuers to submit, review, and modify information.
- Data submission templates (MS Excel-based) that allow issuers to download, populate, validate, and upload data into the Plan Management system.

The Plan Management application design is built on a scalable, n-Tiered environment running on the CMS cloud environment and uses a MarkLogic (XML) database. The user interface design is based on the CMS.gov web brand. It is Section 508 compliant.

#### 3.1 Conventions

This document provides screenshots and corresponding narrative to describe how to use the Plan Preview module.

Fields or buttons to be acted upon are indicated in *bold italics* in the Action statement; links to be acted upon are indicated as links in <u>underlined blue text</u> in the Action statement.

**NOTE:** The term "user" is used throughout this document to refer to a person who requires or has acquired access to the Plan Preview module.

## 4 Getting Started

This section provides information about set-up and system access.

## 4.1 Set-Up Considerations

CMS screens are designed to be viewed at a minimum screen resolution of 1024 x 768 based on Health and Human Services (HHS) standards. To optimize your access to the Plan Management (PM) system:

- 1. Please *disable pop-up blockers* prior to attempting access to the Plan Management system.
- 2. Use the following browser for optimum usability:
  - Internet Explorer 11 (latest version available for Windows 7 and Windows 8 as of February, 2016)
  - Firefox 41.0.2

#### 4.2 User Access Considerations

Users of the Plan Preview module are assigned one of the following user roles:

#### Issuer Submitter and Issuer Validator

You may use the Plan Preview module if you were assigned the role of **Issuer Submitter** or **Issuer Validator** in any of the three HIOS QHP modules (Issuer, Rating and Benefits and Service Area Modules). You can use the module to view your associated issuers' QHP applications and review plans as they would appear to sample enrollment groups.

#### • State Reviewer

You may use the Plan Preview module if you were assigned the role of **State Reviewer** in the FFM State Evaluation Module. You can use the module to view issuers' QHP applications and review plans as they would appear to sample enrollment groups.

## 4.3 Accessing the System

All Federally-Facilitated Marketplace (FFM) users require a CMS Enterprise Portal ID and Health Insurance Oversight System (HIOS) user role to access the system.

## 4.4 System Organization and Navigation

The Plan Preview Module allows issuers and state reviewers to enter sample rating scenarios and view details and rates for associated Individual Market and Small Group (SHOP) plans.

The web-based application displays plans that were cross-validated in the QHP Application modules or submitted via the System for Electronic Rate and Form Filing (SERFF). You can select the Market Type radio button to either view *Individual Market* or *Small Group (SHOP)* plans.

If you select the *Individual* radio button, you may enter the following demographic information (required fields denoted by asterisk):

- Effective date of coverage\*
- Cost-sharing reduction (CSR) variant\*
- Return Catastrophic Plans checkbox
- Primary subscriber birthdate\*, gender, and tobacco use
- Primary subscriber Zip Code\* and county combination\*
- If applicable: Dependent birthdate\*, gender, tobacco use, relationship\*, and residence\*

If you select the *Small Group (SHOP)* radio button, you may enter the following demographic information (required fields denoted by asterisk):

- Effective date of coverage\*
- Primary subscriber birthdate\*, gender, and tobacco use
- Employer Zip Code\* and county combination\*
- If applicable: Dependent birthdate\*, gender, tobacco use, and relationship\*

After you create a rating scenario, the system will display all available and unavailable plans for your enrollment group. You can preview a list of available and unavailable plans or click to select a specific plan and view its specific rates and benefits.

## 4.5 Exiting the System

To exit the system, click the *Logout* link located at the bottom right corner of the page header.

## 5 Using the System

#### 5.1 Plan Preview Module

The Plan Preview module is divided into three main pages: the Summary Page, The Rating Scenario Page and the Plan Details Page for both Individual and Small Group (SHOP) users.

- <u>Summary Page</u>: This is the first page of the Plan Preview module, where you select the issuer whose plans you will view. If you are a State Reviewer with access to issuers in multiple states, you first select the state, and then the issuer whose plans you will view.
- Rating Scenario Page: On this page, you create a sample enrollment group and view available and unavailable plans based on the consumer rating scenario you entered. You can create a scenario for either Individual Market plans or Small Group (SHOP) plans.
- <u>Plan Details Page</u>: You can reach the Plan Details page by clicking on a plan and then clicking *View Plan*. The Plan Details Page shows further details about each of the plans, including deductibles, out-of-pocket maximums, policies for specific benefits, limits and exclusions, and so on.

## 5.2 Issuer Summary Page

The Issuer Summary Page is where you can select an issuer ID to review. You will have access to all issuers associated with your user role.

You must be assigned a role of **Submitter** or **Validator** for at least one of the three QHP Application modules (Issuer Module, Benefits and Service Area Module, or Rating Module) or a role of **State Reviewer** in the FFM State Evaluation Module to access this page.

You can download the Plan Preview User Guide by clicking the *Instructions and Reference Materials (PDF)* link.

Figure 1 shows the Issuer Summary Page.

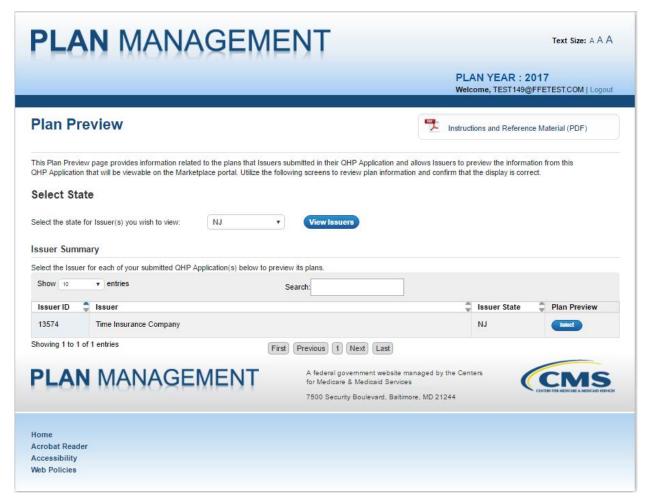

Figure 1: Issuer Summary Page

If you are a State Reviewer and have access to issuers from multiple states, you will see a drop-down menu in the "Select-State" section of the Issuer Summary Page. To select a state, click on the drop-down list and select a state, and then click the *View Issuers* button. Otherwise, if you are not a State Reviewer with access to issuers from multiple states, you will directly proceed to the Issuer Summary section.

You can use the buttons in the Issuer Summary Table to change the order or search the list of issuer IDs. Click the *Show Entries* dropdown list to select the number of entries you would like to view per page, and navigate through the table of issuers available using the *First*, *Previous*, *Next* and *Last* toggles. Use the *Search* bar to search for specific issuer IDs or names. Click the *Select* button in the Plan Preview column to view an issuer.

Table 1 describes the fields on the Issuer Summary Page.

**Table 1: Issuer Summary Page Fields** 

| Field Name                | Description                          | Value   |
|---------------------------|--------------------------------------|---------|
| Issuer ID (pre-populated) | The 5-digit HIOS issuer ID.          | Numeric |
| Issuer (pre-populated)    | The HIOS Legal Name for this issuer. | Text    |

| Field Name                   | Description                                         | Value         |
|------------------------------|-----------------------------------------------------|---------------|
| State (pre-populated)        | The 2-letter abbreviation of the issuer's state.    | Text          |
| Plan Preview (pre-populated) | The actions available for the user for this issuer. | Select Button |

## 5.3 Rating Scenario Page

The Rating Scenario page is where you enter an enrollment scenario and generate a list of plans that are available and unavailable to your enrollment group. You can also select any available plan to preview on the Plan Details Page. Use the Market Type radio buttons (shown in Figure 2) to choose to view *Individual* or *Small Group (SHOP)* plans for your enrollment groups.

#### 5.3.1 Rating Scenario – Individual Market

Select the *Individual* Market Type radio button at the top of the Rating Scenario page (see Figure 2 to view available and unavailable Individual Market plans. Then enter your enrollment group information and click the *Update Plan Results* button. The system generates a list of available and unavailable Individual Market plans, mimicking the logic that Individual Market Plan Compare uses to return a list of plans available to an enrollment group. (For information on unavailable plans appearing on the Rating Scenario page, see Section 5.3.4.)

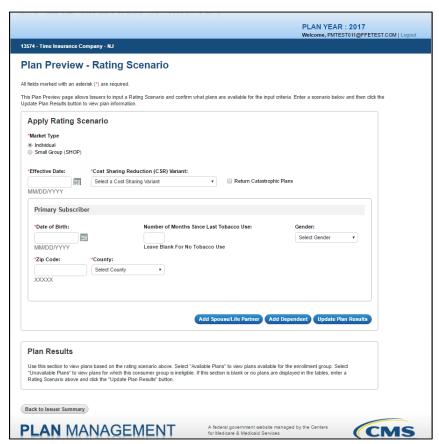

Figure 2: Rating Scenario – Apply Rating Scenario (Individual)

Enter your general plan criteria in the "Apply Rating Scenario" box and information about the primary subscriber in the "Primary Subscriber" box. Table 2 describes the fields in the Apply

Rating Scenario box on the Rating Scenario page for Individual Market scenarios and provides instructions about how to enter data in these fields. (Note: The "Effective Date" field determines plan eligibility based on the Rate Effective Date from the Rates template.)

Table 2: Rating Scenario - Apply Rating Scenario Fields (Individual)

| Field Name                                 | Description                                                                                                    | Value                                                                                                    |
|--------------------------------------------|----------------------------------------------------------------------------------------------------|----------------------------------------------------------------------------------------------------|
| Market Type                                | Allows the user to select the Market Type to view.                                                                                      | Radio buttons  Individual Small Group (SHOP)                                                                                                    |
| Effective Date                             | Allows the user to select an effective date of coverage for the rating scenario. Only PY 2017 plans can be viewed in 2017 Plan Preview. | Date (MM/DD/YYYY)                                                                                                    |
| Cost Sharing<br>Reduction (CSR)<br>Variant | Allows the user to select a CSR variation type to view.                                                                                 | Dropdown  Exchange variant (no CSR)  Zero Cost Sharing Plan Variation  Limited Cost Sharing Plan Variation  73% AV Level Silver Plan CSR  87% AV Level Silver Plan CSR  94% AV Level Silver Plan CSR |
| Return Catastrophic<br>Plans Checkbox      | Checking this box returns catastrophic plans as available. If the box is unchecked, catastrophic plans will return as unavailable.      | Checkbox                                                                                                    |

Table 3 describes the fields in the primary subscriber section of the Apply Rating Scenario box for Individual Market scenarios and provides instructions about how to enter data in these fields.

Table 3: Rating Scenario – Primary Subscriber Fields (Individual)

| Field Name                                    | Description                                                                                                   | Value                                                                                        |
|-----------------------------------------------|----------------------------------------------------------------------------------------------------|----------------------------------------------------------------------------------------------|
| Date of Birth                                 | Allows the user to select a Date of Birth for the primary subscriber.                                         | Date (MM/DD/YYYY)                                                                            |
| Gender                                        | Allows the user to select the gender of the primary subscriber (not required).                                | Dropdown  • Male  • Female                                                                   |
| Number of Months<br>since Last Tobacco<br>Use | Allows the user to enter a 3 digit number of months since last tobacco use or leave blank for no tobacco use. | Numeric  • 0 = current tobacco user  • > 0 = previous tobacco user  • Blank = no tobacco use |
| Zip Code                                      | Allows the user to enter a 5 digit zip code.                                                                  | Numeric                                                                                      |
| County                                        | Allows the user to enter a county associated with the provided zip code.                                      | Populated by system (Based on zip code entry)                                                |

#### 5.3.2 Rating Scenario – Small Group (SHOP)

Select the *Small Group (SHOP)* Market Type radio button at the top of the Rating Scenario page (see Figure 3) to view available and unavailable SHOP plans. Then enter your rating scenario and click the *Update Plan Results* button. The system generates a list of available and unavailable SHOP plans.

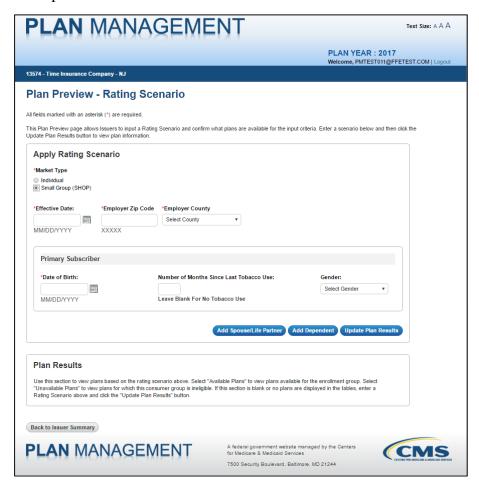

Figure 3: Rating Scenario – Apply Rating Scenario (SHOP)

When you enter a Small Group (SHOP) rating scenario, you will not see a place to input CSR information or subscriber residence information; they are not relevant to SHOP plans, so the system will hide these fields. Fields for "Employer Zip Code" and "Employer County" will appear as SHOP rating scenario fields.

Enter your general plan criteria in the Apply Rating Scenario box and information about the primary subscriber in the Primary Subscriber box. Table 4 describes the fields in the Apply Rating Scenario box on the Rating Scenario page for SHOP scenarios and provides instructions about how to enter data in these fields.

Table 4: Rating Scenario – Apply Rating Scenario Fields (SHOP)

| Field Name        | Description                                                                                                    | Value                                              |
|-------------------|----------------------------------------------------------------------------------------------------|----------------------------------------------------|
| Market Type       | Allows the user to select the Market Type to view.                                                                                      | Radio button     Individual     Small Group (SHOP) |
| Effective Date    | Allows the user to select an effective date of coverage for the rating scenario. Only PY 2017 plans can be viewed in 2017 Plan Preview. | Date (MM/DD/YYYY)                                  |
| Employer Zip Code | Allows the user to enter a 5 digit zip code.                                                                                            | Numeric                                            |
| Employer County   | Allows the user to enter the county associated with the provided zip code.                                                              | Populated by system (Based on zip code entry)      |

Table 5 describes the fields in the primary subscriber section of the Apply Rating Scenario box for SHOP scenarios and provides instructions about how to enter data in these fields.

Table 5: Rating Scenario – Primary Subscriber Fields (SHOP)

| Field Name                                    | Description                                                                                                   | Value                                                                                        |
|-----------------------------------------------|----------------------------------------------------------------------------------------------------|----------------------------------------------------------------------------------------------|
| Date of Birth                                 | Allows the user to select a Date of Birth for the primary subscriber.                                         | Date (MM/DD/YYYY)                                                                            |
| Number of Months<br>since Last Tobacco<br>Use | Allows the user to enter a 3 digit number of months since last tobacco use or leave blank for no tobacco use. | Numeric  • 0 = current tobacco user  • > 0 = previous tobacco user  • Blank = no tobacco use |
| Gender                                        | Allows the user to select the gender of the primary subscriber (not required).                                | Dropdown  Male Female                                                                        |

#### 5.3.3 Rating Scenario – Add Dependents

Along with your primary subscriber, you may add up to five dependents to your sample enrollment group. Your dependents may be identified as either a Spouse, Life Partner, Child, Brother or Sister, or Ward. Your enrollment group may contain at most one spouse or one life partner. If you add a spouse or life partner to your enrollment group, you may add up to four additional dependents, for a total of five dependents; if you do not add a spouse or life partner, you may add up to five dependents. (NOTE: The restriction on dependents only exists within Plan Preview and does not exist within Individual Market or FF-SHOP Plan Compare.)

To add a spouse or life partner to your enrollment group, click the *Add Spouse/Life Partner* button beneath the Primary Subscriber box (see Figure 3 above), and you will see a new section for the Spouse/Life Partner. You may enter a gender for the scenario's spouse/life partner but this field is not required as gender does not impact eligibility or rate calculations. You can remove any dependent by clicking the *Remove Spouse/Life Partner* or *Remove Dependent* button.

Figure 4 shows the Spouse/Life Partner box on the Rating Scenario page.

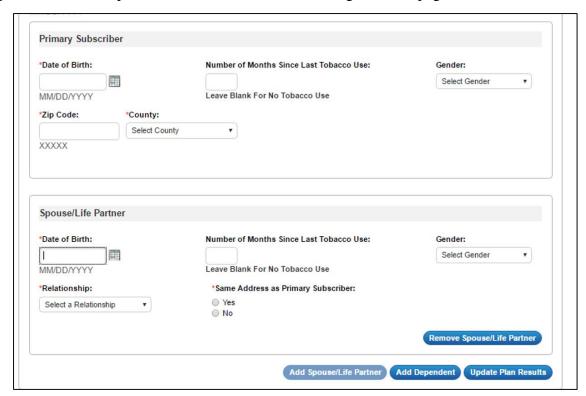

Figure 4: Rating Scenario - Add Spouse / Life Partner

Table 6 describes the fields in the Spouse/Life Partner box on the Rating Scenario Page and provides instructions about how to enter data in these fields.

Table 6: Rating Scenario – Spouse/Life Partner Fields

| Field Name                                    | Description                                                                                                    | Value                                                                                        |
|-----------------------------------------------|----------------------------------------------------------------------------------------------------|----------------------------------------------------------------------------------------------|
| Date of Birth                                 | Allows the user to select a Date of Birth for the spouse/life partner.                                                                                | Date (MM/DD/YYYY)                                                                            |
| Number of Months<br>since Last Tobacco<br>Use | Allows the user to enter a 3 digit number of months since last tobacco use or leave blank for no tobacco use.                                         | Numeric  • 0 = current tobacco user  • > 0 = previous tobacco user  • Blank = no tobacco use |
| Gender                                        | Allows the user to select the gender of the spouse/life partner (not required).                                                                       | Dropdown  • Male  • Female                                                                   |
| Relationship                                  | Allows the user to identify the relationship type.                                                                                                    | Dropdown                                                                                     |
| Same address as<br>Primary Subscriber         | Allows the user to indicate that the spouse/life partner's address is the same as the primary subscriber's address. (Note: Does not appear for SHOP.) | Radio button • Yes • No                                                                      |

To add a 'child,' 'brother or sister,' or 'ward' dependent to your enrollment group, click the *Add Dependent* button beneath the Primary Subscriber box (see Figure 4 above).

A section will expand for you to input scenario information for dependents. The first dependent in the list will be called "Dependent 1," and additional dependents will be numbered in order from "Dependent 2" through "Dependent 5." The *Add Dependent* button will remain active until you reach the maximum of five dependents. You can remove any dependent by clicking the *Remove Dependent* button.

Figure 5 shows an enrollment group with a child, ward and brother or sister as dependents on the Rating Scenario page.

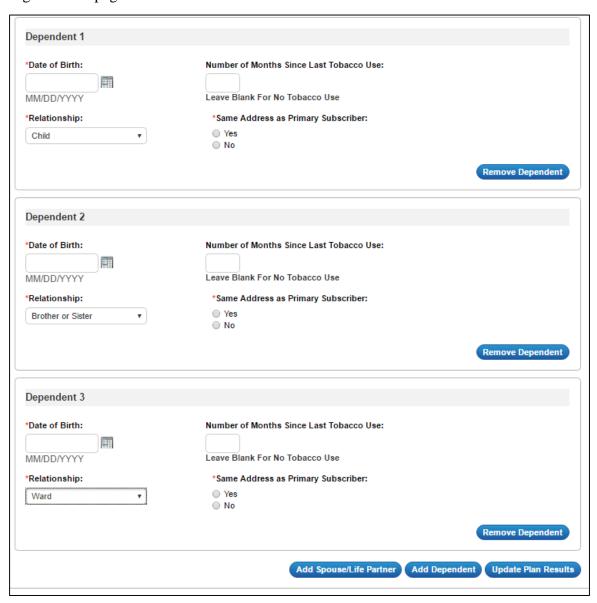

Figure 5: Rating Scenario - Add Dependent

Table 7 describes the fields in the dependent box on the Rating Scenario page and provides instructions about how to enter data in these fields.

Table 7: Rating Scenario - Dependent Fields

| Field Name                                    | Description                                                                                                    | Value                                                                                        |
|-----------------------------------------------|----------------------------------------------------------------------------------------------------|----------------------------------------------------------------------------------------------|
| Date of Birth                                 | Allows the user to select a Date of Birth for the spouse/life partner.                                                                                | Date (MM/DD/YYYY)                                                                            |
| Number of Months<br>since Last Tobacco<br>Use | Allows the user to enter a 3 digit number of months since last tobacco use or leave blank for no tobacco use.                                         | Numeric  • 0 = current tobacco user  • > 0 = previous tobacco user  • Blank = no tobacco use |
| Relationship                                  | Allows the user to identify the relationship type.                                                                                                    | Dropdown                                                                                     |
| Same address as<br>Primary Subscriber         | Allows the user to indicate that the spouse/life partner's address is the same as the primary subscriber's address. (Note: Does not appear for SHOP.) | Radio button • Yes • No                                                                      |

## 5.3.4 Rating Scenario - Plan Results

After you enter your rating scenario, click *Update Plan Results* to view a list of available and unavailable plans for your enrollment group. The plans will appear in the Plan Results table with the plans' IDs, names, metal levels, market, plan types, product types, and links for additional information. Use the *Available* and *Unavailable* radio buttons to switch between available or unavailable plans. Click the *Available* radio button to view all of the plans that will be available to your sample enrollment group. The plan results page defaults to displaying the Available Plans table.

Figure 6 shows the Plan Results table with a list of available plans for the rating scenario.

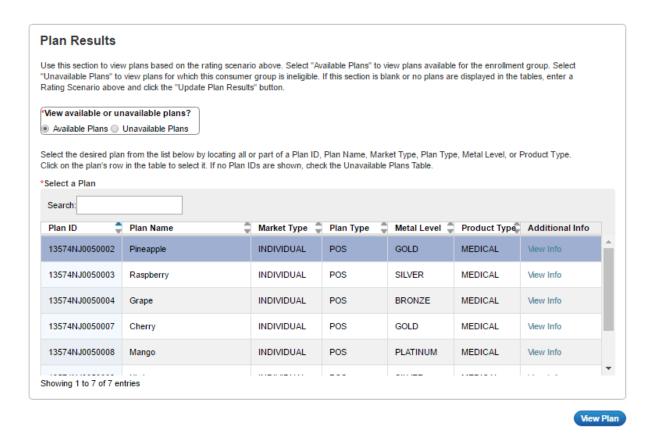

Figure 6: Plan Results - Available Plans

To view additional information on a plan, click the *View Info* button in the Additional Info column. You will see a pop-up box with the Plan ID, Payment URL, Customer Service Phone Number, Customer Service URL, and Billing Address fields. Payment URL is populated via the submitted Plans and Benefits template. Customer Service Phone Number, Customer Service URL, and Billing Address fields are populated via data entered in HIOS in the "Marketplace" tab.

<u>NOTE</u>: You will see the Payment URL in Plan Preview for SHOP plans, but consumers will not see the payment URL, Customer Service Phone Number or Billing Address on FF-SHOP Plan Compare because SHOP payments are made within the FF-SHOP Portal.

Figure 7 shows the Additional Info pop-up.

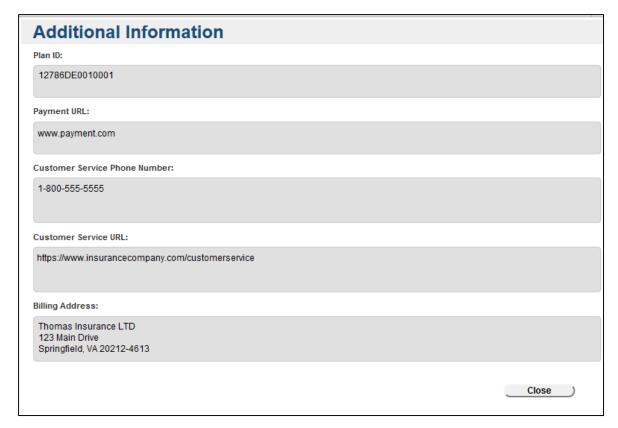

Figure 7: Available Plans - Additional Information

If you click the *Unavailable* radio button, the system displays plans that are unavailable to your enrollment group.

Note that Individual Market plans will not appear as available or unavailable for the Small Group (SHOP) rating scenario groups, and vice-versa.

Only cross-validated plans will display on the Available or Unavailable Plans Table. For your reference a complete list of unavailable reasons and codes is provided in Table 8 below.

Table 8: Plan Results - Unavailable Plan Reason Codes

| Reason<br>Code | Unavailable Reason<br>Text                                 | Description                                                                                                    | Click "View Info" to<br>Display Reason |
|----------------|------------------------------------------------------------|----------------------------------------------------------------------------------------------------|----------------------------------------|
| 316            | "Out of Service Area"                                      | This reason code displays if the user-input Zip-Code/County is not in the plan's service area                         | Yes                                    |
| 318            | "Dependent X over max age" where X is the dependent number | This reason code displays if an included Child dependent is over the maximum age allowed by the plan's business rules | No                                     |

| Reason<br>Code | Unavailable Reason<br>Text                                                                                                    | Description                                                                                                    | Click "View Info" to<br>Display Reason |
|----------------|----------------------------------------------------------------------------------------------------|----------------------------------------------------------------------------------------------------|----------------------------------------|
| 321            | "X Relationship not<br>allowed"<br>where X is the<br>dependent's<br>relationship type, e.g.<br>"Spouse Relationship<br>not allowed" | This reason code displays if an included dependent relationship is not included in the allowed relationships, or if an included dependent is required to reside with the primary subscriber but does not.                                                                                                    | No                                     |
| 322            | "No rate for X" where X is the subscriber, e.g. "No rate for Dependent 1"                                                           | This reason code displays if a rate is not found for a subscriber, e.g. if the user-input county is included in a plan's Service Area but not in the plan's Rating Area.                                                                                                    | No                                     |
| 600            | "CSR Variant<br>Mismatch"                                                                                                    | This reason code displays if the user-input CSR Variant is not found for a plan, e.g. a user-input CSR Variant of 87% AV Level Silver Plan would not be found for a Gold plan.                                                                                                    | No                                     |
| 602            | "Ineligible for Child-<br>only"                                                                                                    | This reason code displays if the enrollment group is not eligible for child-only plans but the plan is child-only.  • All enrollees must be under 21 years of age, and any dependents must have the 'brother or sister' relationship type  • The group cannot include child, ward, spouse, or life partner relationship types | Yes                                    |
| 603            | "Ineligible for Adult-<br>only"                                                                                                    | This reason code displays if the enrollment group is not eligible for adult-only plans but the plan is adult-only.                                                                                                    | Yes                                    |
| 604            | "Ineligible for<br>Catastrophic"                                                                                                    | This reason code displays if the enrollment group is not eligible for catastrophic plans but the plan has a metal level of catastrophic.                                                                                                    | No                                     |
| 605            | "Child-only plans are<br>not available in the<br>Small Group On<br>Exchange Market"                                                 | This reason code displays if the enrollment scenario Market Type is Small Group (SHOP) but the plan is child-only.                                                                                                    | Yes                                    |
| 606            | "Catastrophic plans are<br>not available in the<br>Small Group On<br>Exchange Market"                                               | This reason code displays if the enrollment scenario Market Type is Small Group (SHOP) but the plan is catastrophic.                                                                                                    | No                                     |
| 607            | "Plan enrollment is closed"                                                                                                    | Plan has a suppression status of closed                                                                                                    | No                                     |
| 608            | "Plan status invalid;<br>plan will not display"                                                                                     | Plan needs updated suppression status                                                                                                    | No                                     |

In the Unavailable Plans Table, the columns "Reason" and "Code," list the reason why the plan is unavailable for your rating scenario and the associated 'Reason Code.' If Reason Codes 318, 321, 322, 600, 606, 607, or 608 apply to a plan, then the *View Info* button will be inactive since an unavailable reason is already displayed. If the plan is unavailable for another reason, the *View Info* button will be activated. Reason Codes 316, 602, 603, and 605 require Issuers to click the *View Info* button to view the reason or reasons why a plan is unavailable.

Figure 8 shows the Plan Results table with a list of unavailable plans. Figure 9 shows the same table after clicking the *View Info* button for the plans shown.

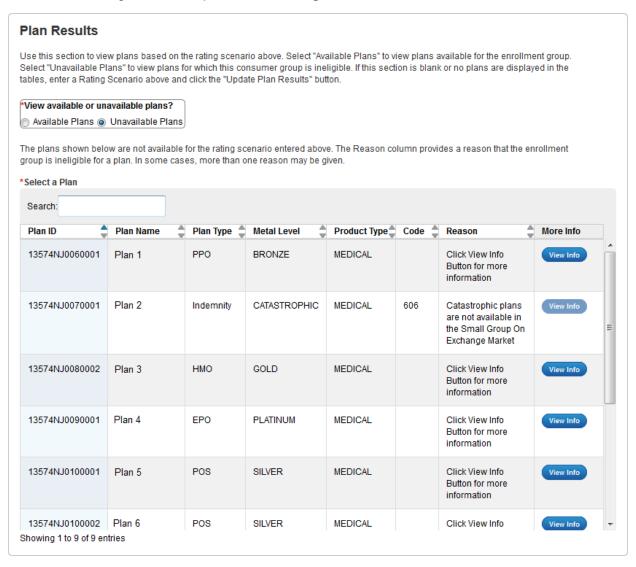

Figure 8: Plan Results - Unavailable Plans

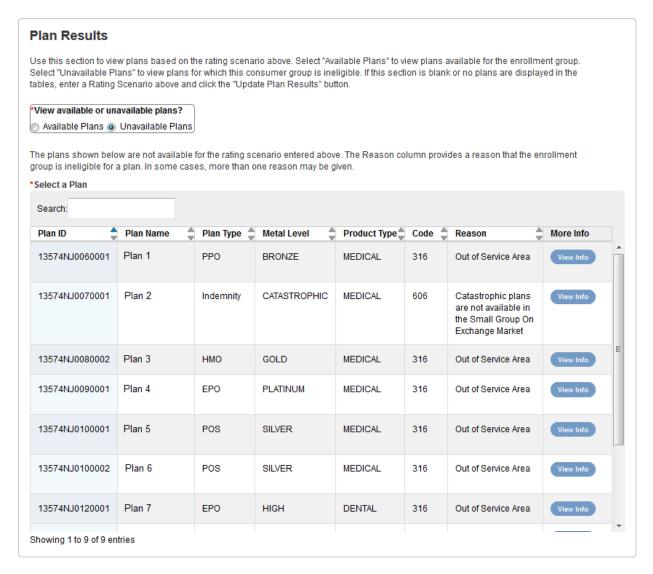

Figure 9: Plan Results - Unavailable Plans after View Info Button is clicked

You can search the list of plans by Plan ID, Plan Name, Market Type, Plan Type, Metal Level, or Product Type (see Table 9).

For available plans, select the plan by clicking on it. After you select a plan, click the *View Plan* button to open the Plan Details Page. If no plans are found as available or unavailable for the entered criteria, the available plans table will be blank, and you will see a pop-up that says, "No Plans Available for Input Criteria."

Table 9: Plan Results - Available Plans Table Fields

| Field Name                | Description                                 | Value         |
|---------------------------|---------------------------------------------|---------------|
| Plan ID (pre-populated)   | 14-digit HIOS Plan ID (Standard Component). | Alpha Numeric |
| Plan Name (pre-populated) | Plan Marketing Name.                        | Text          |

| Field Name                   | Description                                                            | Value                            |
|------------------------------|------------------------------------------------------------------------|----------------------------------|
| Market Type (pre-populated)  | Market Type.                                                           | Individual                       |
|                              |                                                                        | Small Group (SHOP)               |
| Plan Type (pre-populated)    | Network design for the plan.                                           | • PPO                            |
|                              |                                                                        | • HMO                            |
|                              |                                                                        | • POS                            |
|                              |                                                                        | • EPO                            |
|                              |                                                                        | <ul> <li>Indemnity</li> </ul>    |
| Metal Level (pre-populated)  | Coverage level for the plan.                                           | For medical plans,               |
|                              |                                                                        | <ul> <li>Platinum</li> </ul>     |
|                              |                                                                        | Gold                             |
|                              |                                                                        | Silver                           |
|                              |                                                                        | Bronze                           |
|                              |                                                                        | <ul> <li>Catastrophic</li> </ul> |
|                              |                                                                        | For dental plans,                |
|                              |                                                                        | High                             |
|                              |                                                                        | • Low                            |
| Product Type (pre-populated) | Indicates whether the plan is Medical or                               | Medical                          |
|                              | Stand Alone Dental. Plans with embedded dental will appear as Medical. | Dental                           |

Table 10 describes the fields for unavailable plans in the Select a Plan section on the Rating Scenario Page.

Table 10: Plan Results – Unavailable Plans Table Fields

| Field Name                  | Description                                 | Value                                                                       |
|-----------------------------|---------------------------------------------|-----------------------------------------------------------------------------|
| Plan ID (pre-populated)     | 14-digit HIOS Plan ID (Standard Component). | Alpha Numeric                                                               |
| Plan Name (pre-populated)   | Plan Marketing Name.                        | Text                                                                        |
| Market Type (pre-populated) | Market Type.                                | <ul><li>Individual</li><li>Small Group (SHOP)</li></ul>                     |
| Plan Type (pre-populated)   | Network design for the plan.                | <ul><li>PPO</li><li>HMO</li><li>POS</li><li>EPO</li><li>Indemnity</li></ul> |

| Field Name                   | Description                                                            | Value                            |
|------------------------------|------------------------------------------------------------------------|----------------------------------|
| Metal Level (pre-populated)  | Coverage level for the plan.                                           | For medical plans,               |
|                              |                                                                        | <ul> <li>Platinum</li> </ul>     |
|                              |                                                                        | • Gold                           |
|                              |                                                                        | <ul> <li>Silver</li> </ul>       |
|                              |                                                                        | <ul> <li>Bronze</li> </ul>       |
|                              |                                                                        | <ul> <li>Catastrophic</li> </ul> |
|                              |                                                                        | For dental plans,                |
|                              |                                                                        | <ul><li>High</li></ul>           |
|                              |                                                                        | • Low                            |
| Product Type (pre-populated) | Indicates whether the plan is Medical or                               | <ul> <li>Medical</li> </ul>      |
|                              | Stand Alone Dental. Plans with embedded dental will appear as Medical. | <ul> <li>Dental</li> </ul>       |

### 5.4 Plan Details Page

The Plan Details Page displays the details of the rating scenario used to generate the plan data, and the page also displays plan details to mimic Plan Compare. To access the Plan Details Page, click a plan within the Plan Results table to highlight the plan, and then click the *View Plan* button. The corresponding Plan Details page will load in a new tab in your browser.

### 5.4.1 Plan Details - Rating Scenario Section

Below the header in the Plan Details you will find the Ratings Scenario section. This section allows you to quickly view the variables entered in the Rating Scenario page to generate the plan being viewed. The *Print* button allows you to print the page with your browser's standard print feature. Please note that the other lines on the left side of the page ('Link,' 'Email,' and 'Add to Shopping Bag') are inactive. These links have been included as placeholders to mimic Plan Compare display.

Figure 10 shows the Rating Scenario section for a sample scenario used to generate an Individual Market plan.

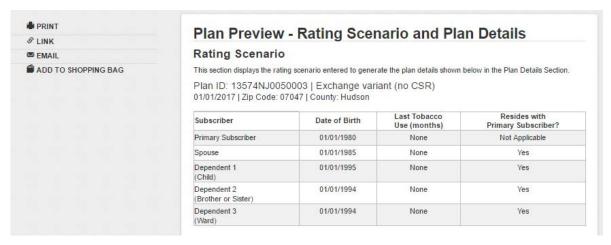

Figure 10: Plan Details Page - Rating Scenario Section

Table 11 describes the fields on the Ratings Scenario section of the Plan Details Page for Individual and Small Group (SHOP).

Table 11: Plan Details Page - Ratings Scenarios

| Field Name                                                             | Description                                                                                                    |  |  |
|------------------------------------------------------------------------|----------------------------------------------------------------------------------------------------|--|--|
| Effective date of coverage                                             | The effective date of coverage for the rating scenario in a MM/DD/YYYY format.                                                                                                    |  |  |
| Plan ID and CSR<br>Variant                                             | Displays the 14-digit HIOS Plan ID (Standard Component) and CSR Plan Variant:  • Exchange variant (no CSR)  • Zero Cost Sharing Plan Variation  • Limited Cost Sharing Plan Variation  • 73% AV Level Silver Plan CSR  • 87% AV Level Silver Plan CSR  • 94% AV Level Silver Plan CSR  CSR Variant does not display for Small Group (SHOP). |  |  |
| Effective Date                                                         | The effective date of coverage.                                                                                                    |  |  |
| Zip code                                                               | The 5 digit zip code that a plan is registered in.                                                                                                    |  |  |
| County name                                                            | The name of the US county that the plan is registered in.                                                                                                    |  |  |
| Subscriber name<br>and relationship<br>for each<br>subscriber          | The type of subscriber and dependent relationship for the subscriber/dependent:  Primary Subscriber  Spouse Life partner Child Brother or Sister Ward                                                                                                    |  |  |
| Date of birth for each subscriber and/or dependent                     | The date of birth in DD/MM/YYYY format for each subscriber and/or dependent.                                                                                                    |  |  |
| Number of months since last tobacco use for each subscriber            | The number of months since last tobacco use:  • 0 = current tobacco user  • > 0 = previous tobacco user  • Blank = no tobacco use                                                                                                    |  |  |
| Indicator for residence with the primary subscriber for each dependent | Indicates if a dependent resides with the primary subscriber:  • Yes  • No  • Not Applicable (Note: Does not display for SHOP.)                                                                                                    |  |  |

#### 5.4.2 Plan Details – Plan Overview

Subsequent to the Ratings Scenario section is the Plan Overview section. This section provides basic information about the plan you've chosen to view. Table 12 describes the fields on the overview section of the Plan Details Page for Individual and Small Group (SHOP). Please note that the CSR Variant field will not display for Small Group (SHOP).

Figure 11 shows the Plan Overview section for a sample plan in the Individual Marketplace.

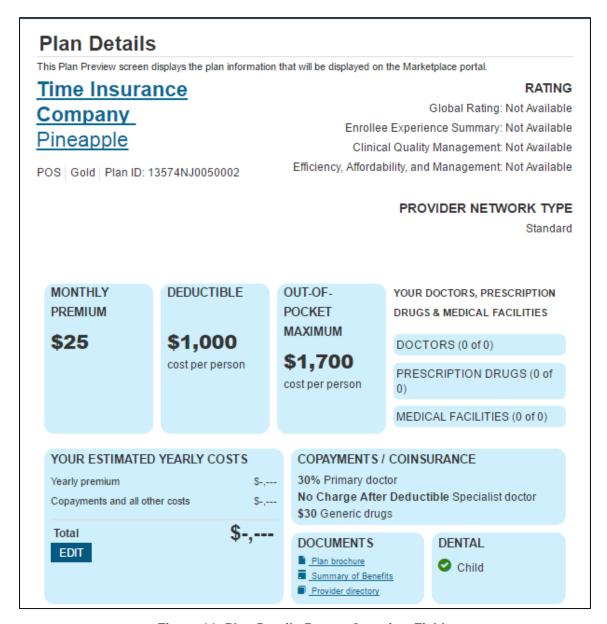

Figure 11: Plan Details Page - Overview Fields

Table 12: Plan Details Page – Overview Fields

| Field Name | Description                                                                                                    |
|------------|----------------------------------------------------------------------------------------------------|
| Plan Name  | Displays the Issuer Marketing Name (pulled from HIOS "Marketplace" tab), plus the Plan Variant Marketing Name (pulled from the Cost Share Variances tab of the Plans and Benefits template). If the Issuer Marketing name is blank, displays the Issuer Legal Name (pulled from HIOS), plus the Plan Variant Marketing Name. |

| Field Name                 | Description                                                                                                    |
|----------------------------|----------------------------------------------------------------------------------------------------|
| Plan ID and CSR<br>Variant | Displays the 14-digit HIOS Plan ID (Standard Component) and CSR Variant.                                                                                                    |
|                            | CSR Variant does not display for Small Group (SHOP).                                                                                                    |
|                            | CSR Variant does not display in Individual Market Plan Compare or FF-SHOP Plan Compare.                                                                                                    |
| Plan Attributes            | Displays the following details of the selected plan, in this order (if applicable):  1) Plan Type.  2) Level of Coverage.  3) CSR Plan Variant:  • Exchange variant (no CSR)  • Zero Cost Sharing Plan Variation  • Limited Cost Sharing Plan Variation  • 73% AV Level Silver Plan CSR  • 87% AV Level Silver Plan CSR  • 94% AV Level Silver Plan CSR.  4) "National Provider Network" displays if the "National Network" field in the Plans |
|                            | and Benefits template is equal to "Yes." No text displays if the "National Network" field is equal to "No."                                                                                                    |
| Rating                     | Displays ratings in a 1-5 stars format for the selected plan:      Global Rating     Enrollee Experience Summary     Clinical Quality Management     Efficiency, Affordability and Management Note: If data is not available for a plan, the Rating will display "Not Available"                                                                                                    |
| Provider Network<br>Type   | Displays the Network Type as provided by CMS and indicates whether the plan's network is:  • Broad • Standard • Limited Note: If data is not available for a plan, the Provider Network Type will display "Not Available"                                                                                                    |
| Monthly Premium            | Displays the monthly premium amount that the rating engine calculates based on the individuals in the enrollment group (and effective date for SHOP plans).  For Stand Alone Dental Plans, displays either "Guaranteed premium" or "Estimated premium" along with the premium amount, based on the "Guaranteed                                                                                                    |
|                            | vs. Estimated Rates" field in the Plans and Benefits template. Note: Estimated premiums are not supported in SHOP Plan Compare.                                                                                                    |

| Field Name | Description                                                                                                    |  |
|------------|----------------------------------------------------------------------------------------------------|--|
| Deductible | The deductible field will show data for both one person and multiple people enrollment groups:                                                                                                    |  |
|            | 1. If the enrollment group size is one (no dependents)                                                                                                    |  |
|            | <ul> <li>a) If Individual In-Network value is \$X, display "\$X"; else, if this value is "Not<br/>Applicable",</li> </ul>                                                                                                    |  |
|            | <ul> <li>b) If Individual Combined In/Out-Network value is \$X, display "\$X"; else, if<br/>this value is "Not Applicable",</li> </ul>                                                                                                    |  |
|            | c) Display "Not Applicable".                                                                                                    |  |
|            | If the enrollment group size is greater than one (at least one dependent)                                                                                                    |  |
|            | d) If both Family Per Group and Family Per Person are \$X (including \$0), then display both as "\$X total cost" and "\$X cost per person"                                                                                                   |  |
|            | i) Use In-Network value if it is \$X                                                                                                    |  |
|            | ii) If In-network value is "Not Applicable", use Combined In/Out-<br>Network value.                                                                                                    |  |
|            | e) If Family Per Group is \$X (including \$0) and Family Per Person is Not Applicable (for both In-Network and Combined In/Out-Network), then display "\$X total cost" and do not display a per person value.                                |  |
|            | i) Use In-Network value if it is \$X                                                                                                    |  |
|            | ii) If In-network value is "Not Applicable", use Combined In/Out-<br>Network value.                                                                                                    |  |
|            | f) If Family Per Group is Not Applicable (for both In-Network and Combined In/Out-Network) and Family Per Person is \$X (including \$0), then display "\$X cost per person" and do not display a per group value.                            |  |
|            | i) Use In-Network value if it is \$X                                                                                                    |  |
|            | <ul><li>ii) If In-network value is "Not Applicable", use Combined In/Out-<br/>Network value.</li></ul>                                                                                                    |  |
|            | If medical and drug deductibles are integrated, then the combined medical and drug deductible displays in the overview section. "Included in Combined Medical & Drug Deductible" displays in the prescription drug coverage details section. |  |
|            | If medical and drug deductibles are not integrated, only the medical deductible displays in the overview section. The drug deductible displays in the prescription drug coverage details section.                                            |  |
|            | In-Network Tier 2 and Out-of-Network deductibles do not display in Plan Preview or Plan Compare.                                                                                                    |  |

| Field Name               | Description        |                                                                                                    |
|--------------------------|--------------------|----------------------------------------------------------------------------------------------------|
| Out-of-Pocket<br>Maximum |                    | of-Pocket Maximum field will show data for both one person and multiple or rollment groups:                                                                                                    |
|                          | 1. If th           | e enrollment group size is one (no dependents)                                                                                                    |
|                          | a)                 | If Individual In-Network value is \$X, display "\$X"; else, if this value is "Not Applicable",                                                                                                    |
|                          | b)                 | If Individual Combined In/Out-Network value is \$X, display "\$X"; else, if this value is "Not Applicable",                                                                                                    |
|                          | c)                 | Display "Not Applicable".                                                                                                    |
|                          | 2. If th           | e enrollment group size is greater than one (at least one dependent)                                                                                                    |
|                          | a)                 | If both Family Per Group and Family Per Person are \$X (including \$0), then display both as "\$X total cost" and "\$X cost per person"                                                                                                   |
|                          |                    | i) Use In-Network value if it is \$X                                                                                                    |
|                          |                    | ii) If In-network value is "Not Applicable", use Combined In/Out-<br>Network value.                                                                                                    |
|                          | b)                 | If Family Per Group is \$X (including \$0) and Family Per Person is Not Applicable (for both In-Network and Combined In/Out-Network), then display "\$X total cost" and do not display a per person value.                                |
|                          |                    | i) Use In-Network value if it is \$X                                                                                                    |
|                          |                    | ii) If In-network value is "Not Applicable", use Combined In/Out-<br>Network value.                                                                                                    |
|                          | c)                 | If Family Per Group is Not Applicable (for both In-Network and Combined In/Out-Network) and Family Per Person is \$X (including \$0), then display "\$X cost per person" and do not display a per group value.                            |
|                          |                    | i) Use In-Network value if it is \$X                                                                                                    |
|                          |                    | ii) If In-network value is "Not Applicable", use Combined In/Out-<br>Network value.                                                                                                    |
|                          | combine<br>in Comb | al and drug maximum out-of-pocket amounts are integrated, then the ed medical and drug maximum displays in the overview section. "Included ined Medical & Drug Maximum Out-of-Pocket" displays in the tion drug coverage details section. |
|                          | displays           | al and drug maximums are not integrated, only the medical amount on this part of the page. The drug MOOP displays in the prescription verage details section.                                                                             |
|                          |                    | ork Tier 2 and Out-of-Network MOOP values do not display in Plan or Plan Compare.                                                                                                    |

| Field Name                                            | Description                                                                                                    |
|-------------------------------------------------------|----------------------------------------------------------------------------------------------------|
| Your Doctors,<br>Prescription &<br>Medical Facilities | This field is included to provide a mimic what will display in Plan Compare. If a consumer includes doctor, prescription and medical facility data then this field will populate based on the plan. The field includes:  • Doctors  • Prescription Drugs  • Medical Facilities  Note: In Plan Preview this is a placeholder and will not display doctors, drugs, or facilities as covered or not covered.                                                                                                    |
| Your Estimated<br>Yearly Costs                        | This field is included to mimic what will display in Plan Compare. Based on consumer data this field will populate in Plan Compare with estimated annual costs for:  • Yearly Premiums  • Copayments and all other costs  Note: In Plan Preview this is a placeholder and will not display doctors, drugs, or facilities as covered or not covered.                                                                                                    |
| Copay<br>(\$)/Coinsurance<br>(%)                      | For Primary Doctor, Specialist Doctor, or Generic Prescription, displays cost- sharing information according to the Copay/Coinsurance mapping logic in section 5.4.1.  Displays information from the following fields in the Plans and Benefits template:  • Primary Care Visit to Treat an Injury or Illness  • Specialist Visit  • Generic Drugs                                                                                                    |
| Dental                                                | Indicates whether the plan includes dental coverage.  If the plan only offers Child Dental, displays "Dental: Child" If the plan only offers Adult Dental, displays "Dental: Adult" If the plan offers both, displays "Dental: Child & Adult." If the plan offers neither, displays "Dental: Not Covered."  A plan is considered to cover adult dental benefits if it covers all three of the following benefits:  Routine Dental Services (Adult)  Basic Dental Care (Adult)  A plan is considered to cover child dental benefits if it covers all three of the following benefits:  Dental Check-Up for Children  Basic Dental Care (Child) |

| Field Name | Description                                                                                                    |
|------------|----------------------------------------------------------------------------------------------------|
| Documents  | The "Plan Brochure" field displays the Plan Brochure URL as entered in the Plans and Benefits template.                                                                                                    |
|            | The "Summary of Benefits" field displays the Summary of Benefits & Coverage URL as entered in in the Plans and Benefits template. Note: Stand Alone Dental Plans do not show this link in Plan Compare.  The "Provider Directory" field displays the Network URL as entered in the |
|            | Network ID template.                                                                                                    |

#### 5.4.3 Plan Details - Benefits Sections

The Plan Details page contains nine collapsible sections that list coverage information for specific benefits, displayed in the same way as Individual Market Plan Compare. Copay, coinsurance, deductible and maximum out-of-pocket amounts display according to the same logic found in sections 5.4.1 and 5.4.2. (Note: SHOP benefits display similarly in Plan Preview but do not follow the same display logic in FF-SHOP Plan Compare.)

You can view more detailed plan information for medical plans by expanding any of the following fields:

- Costs for Medical Care
- Prescription Drug Coverage
- Access to Doctors and Hospitals
- Hospital Services
- Cost and Coverage Examples
- Adult Dental Coverage
- Child Dental Coverage
- Medical Management Programs
- Other Benefits

Stand-alone dental plans will display only the Adult Dental Coverage and Child Dental Coverage fields.

You will be able to view benefits for SHOP plans in the Plan Preview module that will <u>not</u> display in FF-SHOP Plan Compare. Additionally, the Plan Preview module does not display some of the benefits for SHOP plans that FF-SHOP Plan Compare displays. Please see Appendix A for more details.

Figure 12 shows the Medical Care Coverage section of the Plan Details page after it has been expanded.

| Costs for medical care                          | <u>Collapse</u>                                                                                       |
|-------------------------------------------------|----------------------------------------------------------------------------------------------------|
| Deductible                                      | \$1,000 per person; \$2,000 per group                                                                 |
| Out-of-pocket maximum                           | \$1,700 per person; \$4,000 per group                                                                 |
| Primary care doctor visit                       | 30% In-Network; 30% Out-of-Network                                                                    |
| Specialist visit                                | No Charge After Deductible In-Network; No Charge After<br>Deductible Out-of-Network                   |
| X-rays and diagnostic imaging                   | \$30/15% In-Network; \$30/15% Out-of-Network                                                          |
| Laboratory and outpatient professional services | 15% In-Network; 15% Out-of-Network                                                                    |
| Outpatient facility                             | 30% In-Network; 30% Out-of-Network                                                                    |
| Outpatient professional services                | 30% In-Network; 30% Out-of-Network                                                                    |
| Hearing aids                                    | No Charge In-Network, No Charge Out-of-Network, 1<br>Item(s) per 2 Years; Limits and Exclusions Apply |
| Routine eye exam for adults                     | Not Covered                                                                                           |
| Routine eye exam for children                   | \$30/15% In-Network; \$30/15% Out-of-Network; 1 Exam(s) per Year, <u>Limits and Exclusions Apply</u>  |
| Eyeglasses for children                         | \$30/15% In-Network; \$30/15% Out-of-Network; 1 Item(s) per Year; Limits and Exclusions Apply         |
| Health Savings Account eligible plan            | No                                                                                                    |

Figure 12: Plan Details – Costs for Medical Care Section

Table 13 describes the fields in the Medical Care Coverage section of the Plan Details Page.

Table 13: Plan Details - Costs for Medical Care Section Fields

| Field Name | Description                                                                                                    |
|------------|----------------------------------------------------------------------------------------------------|
| Deductible | For one-person enrollment groups (no dependents):                                                                                                    |
|            | <ul> <li>If the Individual In-Network value equals a dollar amount, then the Individual<br/>In-Network value displays (as "\$X").</li> </ul>                                                                                                    |
|            | If the Individual In-Network value equals "Not Applicable" and the Individual Combined In/Out-Network value equals a dollar amount, then the Individual Combined In/Out Network value displays (as "\$X").                                                                  |
|            | <ul> <li>If the Individual In-Network and Combined In/Out-Network values both equal<br/>"Not Applicable," then "Not Applicable" displays.</li> </ul>                                                                                                    |
|            | For enrollment groups with more than one person (one or more dependents), displays both "Per Person" and "Per Group" amount.                                                                                                    |
|            | Per Person Logic:                                                                                                    |
|            | <ul> <li>If the Family In-Network Per Person value equals a dollar value, then the<br/>Family In-Network Per Person value displays (as "\$X Per Person").</li> </ul>                                                                                                    |
|            | <ul> <li>If the Family In-Network Per Person value equals "Not Applicable," and the<br/>Family Combined In/Out-Network Per Person value equals a dollar amount,<br/>then the Family Combined In/Out-Network Per Person value displays (as "\$X<br/>Per Person").</li> </ul> |
|            | <ul> <li>If the Family In-Network Per Person and Family Combined In/Out-Network<br/>Per Person values both equal "Not Applicable," then "Not Applicable"<br/>displays.</li> </ul>                                                                                           |
|            | Per Group Logic:                                                                                                    |
|            | <ul> <li>If the Family In-Network Per Group value equals a dollar amount, then the<br/>Family In-Network Per Group value displays (as "\$X Per Group").</li> </ul>                                                                                                    |
|            | <ul> <li>If the Family In-Network Per Group value equals "Not Applicable" and the<br/>Family Combined In/Out-Network Per Group value equals a dollar amount,<br/>then the Family Combined In/Out-Network Per Group value displays (as "\$X<br/>Per Group").</li> </ul>      |
|            | If the Family In-Network Per Group and Family Combined In/Out-Network Per Group values both equal "Not Applicable," then "Not Applicable" displays.                                                                                                    |
|            | In-Network Tier 2 and out-of-network deductibles do not display in Plan Preview or Plan Compare.                                                                                                    |

| Field Name                                      | Description                                                                                                    |
|-------------------------------------------------|----------------------------------------------------------------------------------------------------|
| Out-of-pocket                                   | For one-person enrollment groups (no dependents):                                                                                                    |
| maximum                                         | <ul> <li>If the Individual In-Network maximum equals a dollar amount, the Individual<br/>In-Network maximum displays (as "\$X").</li> </ul>                                                                                                    |
|                                                 | <ul> <li>If the Individual In-Network maximum equals "Not Applicable" and the<br/>Individual Combined In/Out-Network maximum equals a dollar amount, the<br/>Individual Combined In/Out Network maximum displays (as "\$X").</li> </ul>                                           |
|                                                 | <ul> <li>If Individual In-Network and Combined In/Out-Network maximums both equal<br/>"Not Applicable," "Not Applicable" displays.</li> </ul>                                                                                                    |
|                                                 | For enrollment groups with more than one person (one or more dependents), displays both "Per Person" and "Per Group" amount.                                                                                                    |
|                                                 | Per Person Logic:                                                                                                    |
|                                                 | <ul> <li>If the Family In-Network Per Person maximum equals a dollar maximum, then<br/>the Family In-Network Per Person maximum displays (as "\$X Per Person").</li> </ul>                                                                                                    |
|                                                 | <ul> <li>If the Family In-Network Per Person maximum equals "Not Applicable," and<br/>the Family Combined In/Out-Network Per Person maximum equals a dollar<br/>amount, then the Family Combined In/Out-Network Per Person maximum<br/>displays (as "\$X Per Person").</li> </ul> |
|                                                 | <ul> <li>If the Family In-Network Per Person and Family Combined In/Out-Network<br/>Per Person maximums both equal "Not Applicable," then "Not Applicable"<br/>displays.</li> </ul>                                                                                               |
|                                                 | Per Group Logic:                                                                                                    |
|                                                 | <ul> <li>If the Family In-Network Per Group maximum equals a dollar amount, then<br/>the Family In-Network Per Group maximum displays (as "\$X Per Group").</li> </ul>                                                                                                    |
|                                                 | <ul> <li>If the Family In-Network Per Group maximum equals "Not Applicable" and the<br/>Family Combined In/Out-Network Per Group maximum equals a dollar<br/>amount, then the Family Combined In/Out-Network Per Group maximum<br/>displays (as "\$X Per Group").</li> </ul>      |
|                                                 | If the Family In-Network Per Group and Family Combined In/Out-Network Per Group maximums both equal "Not Applicable," then "Not Applicable" displays.                                                                                                    |
|                                                 | In-Network Tier 2 and out-of-network maximums do not display in Plan Preview or Plan Compare.                                                                                                    |
| Primary care doctor visit                       | Provides cost sharing information for the benefit "Primary Care Visit to Treat an Injury or Illness," found in the Plans and Benefits template.                                                                                                    |
| Specialist visit                                | Provides cost sharing information for the benefit "Specialist Visit," found in the Plans and Benefits template.                                                                                                    |
| X-Rays and diagnostic imaging                   | Provides cost sharing information for the benefit "X-rays and Diagnostic Imaging," found in the Plans and Benefits template.                                                                                                    |
| Laboratory and outpatient professional services | Provides cost sharing information for the benefit "Laboratory and Outpatient Professional Services," found in the Plans and Benefits template.                                                                                                    |
| Outpatient facility                             | Provides cost sharing information for the benefit "Outpatient Facility Fee (e.g. Ambulatory Surgery Center)," found in the Plans and Benefits template.                                                                                                    |

| Field Name                                 | Description                                                                                                    |
|--------------------------------------------|----------------------------------------------------------------------------------------------------|
| Outpatient professional services           | Provides cost sharing information for the benefit "Outpatient Surgery Physician/Surgical Services," found in the Plans and Benefits template. |
| Hearing aids                               | Provides cost sharing information for the benefit "Hearing Aids," found in the Plans and Benefits template.                                   |
| Routine eye exam for adults                | Provides cost sharing information for the benefit "Routine Eye Exam for Adults," found in the Plans and Benefits template.                    |
| Routine eye exam for children              | Provides cost sharing information for the benefit "Routine Eye Exam for Children," found in the Plans and Benefits template.                  |
| Eyeglasses for children                    | Provides cost sharing information for the benefit "Eyeglasses for Children," found in the Plans and Benefits template.                        |
| Health Savings<br>Account eligible<br>plan | Indicates whether this plan is HSA-eligible, based on the "HSA Eligible" field in the Plans and Benefits template.                            |

Figure 13 shows the Prescription Drug Coverage section of the Plan Details Page.

| Prescription drug coverage                         | <u>Collapse -</u>                                                    |
|----------------------------------------------------|----------------------------------------------------------------------|
| Generic drugs                                      | \$5 In-Network Tier 1; \$5 In-Network Tier 2; \$5 Out-of-Network     |
| Preferred brand drugs                              | \$5 In-Network Tier 1; \$5 In-Network Tier 2; \$5 Out-of-Network     |
| Non-preferred brand drugs                          | \$5 In-Network Tier 1; \$5 In-Network Tier 2; \$5 Out-of-<br>Network |
| Specialty drugs                                    | \$5 In-Network Tier 1; \$5 In-Network Tier 2; \$5 Out-of-Network     |
| List of covered drugs                              | ■ View Covered Drugs                                                 |
| Three month in-network mail order pharmacy benefit | Yes                                                                  |
| Prescription drug deductible                       | \$250                                                                |
| Prescription drug out-of-pocket maximum            | \$2,500                                                              |

Figure 13: Plan Details – Prescription Drug Coverage Section

Table 14 describes the fields in the Prescription Drug Coverage section of the Plan Details page.

Table 14: Plan Details – Prescription Drug Coverage Section Fields

| Field Name    | Description                                                                                                  |
|---------------|----------------------------------------------------------------------------------------------------|
| Generic drugs | Provides cost sharing information for the benefit "Generic Drugs," found in the Plans and Benefits template. |

| Field Name                                                | Description                                                                                                    |
|-----------------------------------------------------------|----------------------------------------------------------------------------------------------------|
| Preferred brand drugs                                     | Provides cost sharing information for the benefit "Preferred Brand Drugs," found in the Plans and Benefits template.                                                                                                    |
| Non-preferred brand drugs                                 | Provides cost sharing information for the benefit "Non-Preferred Generic Drugs," found in the Plans and Benefits template.                                                                                                    |
| Specialty drugs                                           | Provides cost sharing information for the benefit "Specialty Drugs," found in the Plans and Benefits template.                                                                                                    |
| List of covered drugs                                     | Provides a link to the plan's list of covered drugs from the "Formulary URL" in the Plans and Benefits template.                                                                                                    |
| Three month in-<br>network mail order<br>pharmacy benefit | Indicates whether this plan offers three month In-Network mail order pharmacy benefits.  If either the "3 Month In Network Mail Order Pharmacy Benefit Offered?" or "3 Month Out of Network Mail Order Pharmacy Benefit Offered?" fields are listed as "Yes" in the Prescription Drug template, displays "Yes"; otherwise, displays "No." |

| Field Name                   | Description                                                                                                    |
|------------------------------|----------------------------------------------------------------------------------------------------|
| Prescription drug deductible | If medical and drug deductibles are integrated, displays "Included in Combined Medical & Drug Deductible." Otherwise, the logic below applies.                                                                                                    |
|                              | If medical and drug deductibles are not integrated, display depends on the enrollment group size.                                                                                                    |
|                              | If the enrollment group size is one (no dependents):                                                                                                    |
|                              | <ul> <li>If the Individual In-Network prescription drug deductible equals a dollar<br/>amount, then the Individual In-Network deductible displays (as "\$X").</li> </ul>                                                                                                    |
|                              | <ul> <li>If the Individual In-Network prescription drug deductible equals "Not<br/>Applicable" and the Individual Combined In/Out-Network prescription<br/>drug deductible equals a dollar amount, then the Individual Combined<br/>In/Out Network deductible displays (as "\$X").</li> </ul> |
|                              | <ul> <li>If the Individual In-Network and Combined In/Out-Network prescription<br/>drug deductibles both equal "Not Applicable," then "Not Applicable"<br/>displays.</li> </ul>                                                                                                    |
|                              | If the enrollment group size is greater than one (at least one dependent), displays both "Per Person" and "Per Group" amount.                                                                                                    |
|                              | Per Person Logic:                                                                                                    |
|                              | If the Family In-Network Per Person value equals a dollar value, then the Family In-Network Per Person value displays (as "\$X Per Person").                                                                                                    |
|                              | <ul> <li>If the Family In-Network Per Person value equals "Not Applicable," and<br/>the Family Combined In/Out-Network Per Person value equals a dollar<br/>amount, then the Family Combined In/Out-Network Per Person value<br/>displays (as "\$X Per Person").</li> </ul>                   |
|                              | <ul> <li>If the Family In-Network Per Person and Family Combined In/Out-<br/>Network Per Person values both equal "Not Applicable," then "Not<br/>Applicable" displays.</li> </ul>                                                                                                    |
|                              | Per Group Logic:                                                                                                    |
|                              | If the Family In-Network Per Group value equals a dollar amount, then the Family In-Network Per Group value displays (as "\$X Per Group").                                                                                                    |
|                              | If the Family In-Network Per Group value equals "Not Applicable" and the Family Combined In/Out-Network Per Group value equals a dollar amount, then the Family Combined In/Out-Network Per Group value displays (as "\$X Per Group").                                                        |
|                              | If the Family In-Network Per Group and Family Combined In/Out-<br>Network Per Group values both equal "Not Applicable," then "Not Applicable" displays.                                                                                                    |

| Field Name                                  | Description                                                                                                    |
|---------------------------------------------|----------------------------------------------------------------------------------------------------|
| Prescription drug out-<br>of-pocket maximum | If medical and drug maximums are integrated, displays "Included in Combined Medical & Drug Maximum Out-of-Pocket." Otherwise, the logic below applies.                                                                                                    |
|                                             | If medical and drug maximums are not integrated, display depends on the enrollment group size.                                                                                                    |
|                                             | If the enrollment group size is one (no dependents):                                                                                                    |
|                                             | <ul> <li>If the Individual In-Network maximum equals a dollar amount, the<br/>Individual In-Network maximum displays (as "\$X").</li> </ul>                                                                                                    |
|                                             | <ul> <li>If the Individual In-Network maximum equals "Not Applicable" and the<br/>Individual Combined In/Out-Network maximum equals a dollar amount,<br/>the Individual Combined In/Out Network maximum displays (as "\$X").</li> </ul>                                           |
|                                             | <ul> <li>If Individual In-Network and Combined In/Out-Network maximums both<br/>equal "Not Applicable," "Not Applicable" displays.</li> </ul>                                                                                                    |
|                                             | If the enrollment group size is greater than one (at least one dependent), displays both "Per Person" and "Per Group" maximum.                                                                                                    |
|                                             | Per Person Logic:                                                                                                    |
|                                             | <ul> <li>If the Family In-Network Per Person maximum equals a dollar maximum,<br/>then the Family In-Network Per Person maximum displays (as "\$X Per<br/>Person").</li> </ul>                                                                                                    |
|                                             | <ul> <li>If the Family In-Network Per Person maximum equals "Not Applicable,"<br/>and the Family Combined In/Out-Network Per Person maximum equals<br/>a dollar amount, then the Family Combined In/Out-Network Per Person<br/>maximum displays (as "\$X Per Person").</li> </ul> |
|                                             | If the Family In-Network Per Person and Family Combined In/Out-<br>Network Per Person maximums both equal "Not Applicable," then "Not Applicable" displays.                                                                                                    |
|                                             | Per Group Logic:                                                                                                    |
|                                             | <ul> <li>If the Family In-Network Per Group maximum equals a dollar amount,<br/>then the Family In-Network Per Group maximum displays (as "\$X Per<br/>Group").</li> </ul>                                                                                                    |
|                                             | If the Family In-Network Per Group maximum equals "Not Applicable" and the Family Combined In/Out-Network Per Group maximum equals a dollar amount, then the Family Combined In/Out-Network Per Group maximum displays (as "\$X Per Group").                                      |
|                                             | If the Family In-Network Per Group and Family Combined In/Out-<br>Network Per Group maximums both equal "Not Applicable," then "Not Applicable" displays.                                                                                                    |

Figure 14 shows the Access to Doctors and Hospitals section of the Plan Details page.

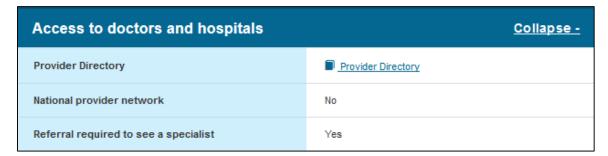

Figure 14: Plan Details – Access to Doctors and Hospitals Section

Table 15 describes the fields in the Access to Doctors and Hospitals section of the Plan Details page.

Table 15: Plan Details – Access to Doctors and Hospitals Section Fields

| Field Name                            | Description                                                                                                    |
|---------------------------------------|----------------------------------------------------------------------------------------------------|
| Provider Directory                    | Provides a link to the plan's provider directory from the "Network URL" field in the Network template.                                                               |
| National provider network             | Indicates whether this plan is a national provider network, based on the "National Network" field in the Plans and Benefits template.                                |
| Referral required to see a specialist | Indicates whether this plan requires a referral to see a specialist, based on the "Is a Referral Required for Specialist?" field in the Plans and Benefits template. |

Figure 15 shows the Hospital Services section of the Plan Details page.

| Hospital services                                  | <u>Collapse -</u>                                                                                                    |
|----------------------------------------------------|----------------------------------------------------------------------------------------------------|
| Emergency room care                                | \$5/5% Coinsurance after deductible In-Network Tier 1;<br>\$5/5% Coinsurance after deductible In-Network Tier 2;<br>\$5/5% Coinsurance after deductible Out-of-Network                                        |
| Inpatient doctor and surgical services             | \$5/5% Coinsurance after deductible In-Network Tier 1;<br>\$5/5% Coinsurance after deductible In-Network Tier 2;<br>\$5/5% Coinsurance after deductible Out-of-Network                                        |
| Inpatient hospital services (like a hospital stay) | \$5 Copay per Stay/5% Coinsurance after deductible In-Network Tier 1; \$5 Copay per Stay/5% Coinsurance after deductible In-Network Tier 2; \$5 Copay per Stay/5% Coinsurance after deductible Out-of-Network |

Figure 15: Plan Details – Hospital Services Section

Table 16 describes the fields in the Hospital Services section of the Plan Details page.

Table 16: Plan Details – Hospital Services Section Fields

| Field Name                                         | Description                                                                                                    |  |
|----------------------------------------------------|----------------------------------------------------------------------------------------------------|--|
| Emergency room care                                | Provides cost sharing information for the benefit "Emergency Room Care," found in the Plans and Benefits template.                       |  |
| Inpatient doctor and surgical services             | Provides cost sharing information for the benefit "Inpatient Physician and Surgical Services," found in the Plans and Benefits template. |  |
| Inpatient hospital services (like a hospital stay) | Provides cost sharing information for the benefit "Inpatient Hospital Services," found in the Plans and Benefits template.               |  |

Figure 16 shows the Cost and Coverage Examples section of the Plan Details page.

| Cost and coverage examples                             | <u>Collapse -</u> |
|--------------------------------------------------------|-------------------|
| Total cost for a healthy pregnancy and normal delivery | \$230             |
| Total cost of managing type 2 diabetes                 | \$230             |
| Total cost of treatment of a simple fracture           | \$230             |

Figure 16: Plan Details – Cost and Coverage Examples Section

Table 17 describes the fields in the Cost and Coverage Examples section of the Plan Details page.

Table 17: Plan Details – Cost and Coverage Examples Section Fields

| Field Name                                             | Description                                                                                                    |
|--------------------------------------------------------|----------------------------------------------------------------------------------------------------|
| Total cost for a healthy pregnancy and normal delivery | Displays the sum of the following four values from the Plans and Benefits template:  • Having a Baby – Deductible  • Having a Baby – Copayment  • Having a Baby – Coinsurance  • Having a Baby – Limit  Displays "Not Available" if "Deductible," "Copayment," "Coinsurance" or "Limit" are                                                                                      |
| Total cost of managing type 2 diabetes                 | blank in the Plans and Benefits template.  Displays the sum of the following four values from the Plans and Benefits template:  Having Diabetes – Deductible  Having Diabetes – Copayment  Having Diabetes – Coinsurance  Having Diabetes – Limit  Displays "Not Available" if "Deductible," "Copayment," "Coinsurance" or "Limit" are blank in the Plans and Benefits template. |

| Field Name                                   | Description                                                                                                    |
|----------------------------------------------|----------------------------------------------------------------------------------------------------|
| Total cost of treatment of a simple fracture | Displays the sum of the following four values from the Plans and Benefits template:  • Treatment of a simple fracture – Deductible  • Treatment of a simple fracture – Copayment  • Treatment of a simple fracture – Coinsurance  • Treatment of a simple fracture – Limit |
|                                              | Displays "Not Available" if "Deductible," "Copayment," "Coinsurance" or "Limit" are blank in the Plans and Benefits template.  For Plan Year 2017 this field will not display in Plan Compare.                                                                             |

Figure 17 shows the Adult Dental Coverage section of the Plan Details page.

| Adult dental coverage | <u>Collapse -</u> |
|-----------------------|-------------------|
| Routine dental care   | Not Covered       |
| Basic dental care     | Not Covered       |
| Major dental care     | Not Covered       |
| Orthodontia           | Not Covered       |

Figure 17: Plan Details – Adult Dental Coverage Section

Table 18 describes the fields in the Adult Dental Coverage section of the Plan Details page.

Table 18: Plan Details – Adult Dental Coverage Section Fields

| Field Name                                               | Description                                                                                                    |
|----------------------------------------------------------|----------------------------------------------------------------------------------------------------|
| Routine dental care                                      | Provides cost sharing information for the benefit "Routine Dental Services (Adult)," found in the Plans and Benefits template.                                                             |
| Basic dental care                                        | Provides cost sharing information for the benefit "Basic Dental Care – Adult," found in the Plans and Benefits template.                                                                   |
| Major dental care                                        | Provides cost sharing information for the benefit "Major Dental Care – Adult," found in the Plans and Benefits template.                                                                   |
| Orthodontia                                              | Provides cost sharing information for the benefit "Orthodontia – Adult," found in the Plans and Benefits template.                                                                         |
| Provider directory<br>(Stand-alone dental<br>plans only) | Provides a link to the plan's list of in-network dentists, from the "Network URL" field in the Plans and Benefits template. (Note: Found in the summary section on the Plan Details page.) |

Figure 18 shows the Child Dental Coverage section of the Plan Details page.

| Child dental coverage                                                                                                    | <u>Collapse -</u>                                                                                                    |
|----------------------------------------------------------------------------------------------------|----------------------------------------------------------------------------------------------------|
| Check-up                                                                                                    | \$5/5% Coinsurance after deductible In-Network Tier 1;<br>\$5/5% Coinsurance after deductible In-Network Tier 2;<br>\$5/5% Coinsurance after deductible Out-of-Network; 1<br>Visit(s) per 6 Months |
| Basic dental care                                                                                                    | \$5/5% Coinsurance after deductible In-Network Tier 1;<br>\$5/5% Coinsurance after deductible In-Network Tier 2;<br>\$5/5% Coinsurance after deductible Out-of-Network                             |
| Major dental care                                                                                                    | \$5/5% Coinsurance after deductible In-Network Tier 1;<br>\$5/5% Coinsurance after deductible In-Network Tier 2;<br>\$5/5% Coinsurance after deductible Out-of-Network                             |
| Medically necessary orthodontia Orthodontic treatment may require pre-approval and must meet the plan's 'medical necessity' criteria. | Not Covered                                                                                                    |

Figure 18: Plan Details – Child Dental Coverage Section

Table 19 describes the fields in the Child Dental Coverage section of the Plan Detail page.

Table 19: Plan Details – Child Dental Coverage Section Fields

| Field Name                            | Description                                                                                                    |
|---------------------------------------|----------------------------------------------------------------------------------------------------|
| Check-up                              | Provides cost sharing information for the benefit "Dental Check-Up for Children," found in the Plans and Benefits template. |
| Basic dental care                     | Provides cost sharing information for the benefit "Basic Dental Care – Child," found in the Plans and Benefits template.    |
| Major dental care                     | Provides cost sharing information for the benefit "Major Dental Care – Child," found in the Plans and Benefits template.    |
| Medically<br>necessary<br>orthodontia | Provides cost sharing information for the benefit "Orthodontia – Child," found in the Plans and Benefits template.          |

Figure 19 shows the Medical Management Programs section of the Plan Details page.

| Medical management programs            | <u>Collapse -</u>                                       |  |
|----------------------------------------|---------------------------------------------------------|--|
| Asthma                                 | Asthma program not available                            |  |
| Heart disease                          | Heart disease program not available                     |  |
| Depression                             | O Depression program available                          |  |
| Diabetes                               | ② Diabetes program not available                        |  |
| High blood pressure & high cholesterol | High blood pressure & cholesterol program not available |  |
| Low back pain                          | O Low back pain program available                       |  |
| Pain management                        | Pain management program not available                   |  |
| Pregnancy                              | Pregnancy program available                             |  |
| Weight loss programs                   | Weight management program not available                 |  |

Figure 19: Plan Details – Medical Management Programs Section

Table 20 describes the fields in the Medical Management Programs section of the Plan Details page. All of the information in this section comes from the "Disease Management Program Offered" field in the Plans and Benefits template.

Table 20: Plan Details – Medical Management Programs Section Fields

| Field Name                             | Description                                                                                               |
|----------------------------------------|----------------------------------------------------------------------------------------------------|
| Asthma                                 | Indicates whether this plan offers an asthma medical management program.                                  |
| Heart disease                          | Indicates whether this plan offers a heart disease medical management program.                            |
| Depression                             | Indicates whether this plan offers a depression medical management program.                               |
| Diabetes                               | Indicates whether this plan offers a diabetes medical management program.                                 |
| High blood pressure & high cholesterol | Indicates whether this plan offers a head blood pressure and high cholesterol medical management program. |
| Low back pain                          | Indicates whether this plan offers a low back pain medical management program.                            |
| Pain management                        | Indicates whether this plan offers a pain management medical management program.                          |
| Pregnancy                              | Indicates whether this plan offers a pregnancy medical management program.                                |
| Weight loss programs                   | Indicates whether this plan offers a weight loss medical management program.                              |

Figure 20 shows the Other Benefits section of the Plan Details page.

| Other benefits                               | <u>Collapse -</u>                                                                                      |
|----------------------------------------------|----------------------------------------------------------------------------------------------------|
| Acupuncture                                  | Not Covered                                                                                            |
| Chiropractic care                            | \$50/75% In-Network; \$100/80% Out-of-Network; 30<br>Visit(s) per Year                                 |
| Infertility treatment                        | Not Covered                                                                                            |
| Mental/behavioral health outpatient services | \$50/75% In-Network; \$100/80% Out-of-Network                                                          |
| Mental/behavioral health inpatient services  | \$50 Copay per stay/75% In-Network; \$100 Copay per<br>stay/80% Out-of-Network                         |
| Habillitative services                       | \$50/75% In-Network; \$100/80% Out-of-Network; Limits and Exclusions Apply                             |
| Bariatric services                           | Not Covered                                                                                            |
| Outpatient rehabilitative services           | \$50/75% In-Network; \$100/80% Out-of-Network; Limits and Exclusions Apply                             |
| Skilled Nursing Facility care                | \$50 Copay per stay/75% In-Network; \$100 Copay per<br>stay/80% Out-of-Network; 100 Days per Admission |
| Private-duty nursing                         | \$50/75% In-Network; \$100/80% Out-of-Network; 500<br>Dollars per Year                                 |

Figure 20: Plan Details – Other Benefits Section

Table 21 describes the fields in the Other Benefits section of the Plan Details page.

Table 21: Plan Details - Other Benefits Section Fields

| Field Name                                   | Description                                                                                                    |
|----------------------------------------------|----------------------------------------------------------------------------------------------------|
| Acupuncture                                  | Provides cost sharing information for the benefit "Acupuncture," found in the Plans and Benefits template.                                  |
| Chiropractic care                            | Provides cost sharing information for the benefit "Chiropractic Care," found in the Plans and Benefits template.                            |
| Infertility treatment                        | Provides cost sharing information for the benefit "Infertility Treatment," found in the Plans and Benefits template.                        |
| Mental/behavioral health outpatient services | Provides cost sharing information for the benefit "Mental/Behavioral Health Outpatient Services," found in the Plans and Benefits template. |
| Mental/behavioral health inpatient services  | Provides cost sharing information for the benefit "Mental/Behavioral Health Inpatient Services," found in the Plans and Benefits template.  |
| Habilitative services                        | Provides cost sharing information for the benefit "Habilitation Services," found in the Plans and Benefits template.                        |
| Bariatric services                           | Provides cost sharing information for the benefit "Bariatric Surgery," found in the Plans and Benefits template.                            |
| Outpatient rehabilitative services           | Provides cost sharing information for the benefit "Outpatient Rehabilitative Services," found in the Plans and Benefits template.           |
| Skilled Nursing Facility care                | Provides cost sharing information for the benefit "Skilled Nursing Facility," found in the Plans and Benefits template.                     |
| Private-duty nursing                         | Provides cost sharing information for the benefit "Private-Duty Nursing," found in the Plans and Benefits template.                         |

#### 5.4.4 Plan Details – Benefit Cost Sharing Logic

In the expandable sections, Tier 1 In-Network, Tier 2 In-Network, and Out-of-Network cost sharing for each benefit display, along with any quantitative limits. There is also a link that provides explanatory text for limits and exclusions; if you click the link, a pop-up box displays the Exclusions and Explanations text entered in the Plans and Benefits template for the benefit.

The following logic determines how coinsurance and copay information displays:

- 1. If the coinsurance is equal to "100%," "Not Covered" displays.
- 2. If both the copay and coinsurance are greater than zero but the coinsurance is less than 100%, both the copay and coinsurance display with their text qualifiers (such as "50% Coinsurance after deductible").
- 3. If the copay is greater than \$0 and the coinsurance equals "0%," "0% Coinsurance after deductible," "No Charge," "No Charge after deductible," or "Not Applicable," only the copay displays with the copay qualifier. Likewise, if the coinsurance is greater than 0% and the copay equals "\$0," "\$0 Copay after deductible," "\$0 Copay before deductible," "No Charge," "No Charge after deductible," or "Not Applicable," only the coinsurance displays with the coinsurance qualifier.
- 4. "No Charge" displays if:
  - a. The copay equals "\$0," "\$0 Copay before deductible," or "No Charge" and the coinsurance equals "0%," "No Charge," or "Not Applicable."

b. The copay equals "Not Applicable" and the coinsurance equals "0%" or "No Charge."

- 5. "No Charge after deductible" displays if:
  - a. The copay equals "No Charge after deductible," or "\$0 Copay after deductible," and the coinsurance equals "0%," "No Charge," "Not Applicable," "No Charge after deductible," or "0% Coinsurance after deductible."
  - b. The copay equals "\$0," "\$0 Copay before deductible," "No Charge," or "Not Applicable," and the coinsurance equals "0% Coinsurance after deductible," or "No Charge after deductible."
- 6. "Not Applicable" displays if both the copay and coinsurance equal "Not Applicable."

Copay qualifiers that include "per Day" or "per Stay" behave according to these same rules. For example, a copay equal to "\$25 Copay per Day after deductible" and a coinsurance equal to "No Charge" displays "\$25 Copay per Day after deductible."

"\$0 Copay per Stay," "\$0 Copay per Day," "\$0 Copay per Stay before deductible," and "\$0 Copay per Day before deductible" are equivalent to "No Charge." "\$0 Copay per Stay after deductible" and "\$0 Copay per Day after deductible" are equivalent to "No Charge after deductible."

**NOTE**: This mapping logic does not apply to FF-SHOP Plan Compare. The FF-SHOP Marketplace displays both the copay and coinsurance values for all benefits that are listed as covered in the Plans and Benefits template. The FF-SHOP system display values can be found in Appendix A.

#### 5.4.5 Stand Alone Dental Plan Details

When you view a dental plan, you see the Dental-only Plan Details page, which also displays an overview header and collapsible sections. However, the Dental-only Plan Details page differs in the following ways:

- Monthly premium will display guaranteed or estimated premiums.
- Only Adult Dental coverage and Child Dental coverage will display as collapsible sections.

<u>NOTE</u>: Small Group (SHOP) child-only dental plans will not display in Plan Preview or FF-SHOP Plan Compare.

Figure 21 shows a sample Plan Preview page for a stand-alone dental plan.

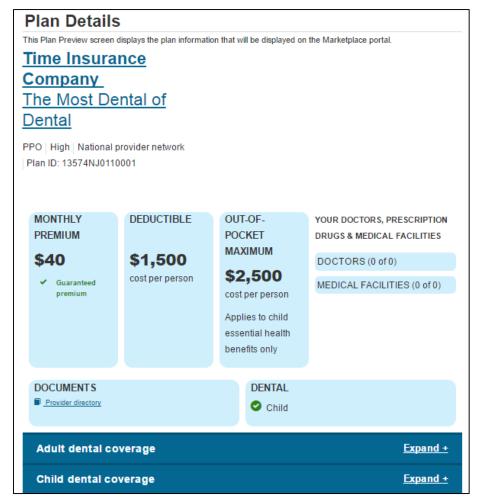

Figure 21: Plan Details Page - Stand-Alone Dental Plan

## 6 Troubleshooting and Support

### 6.1 Error Messages

In rare cases, a system error may occur and you will see an error message at the top of the page as shown in Figure 22. If this occurs, log out of HIOS completely, delete your browser's cache history, and try using Plan Preview again. These steps resolve almost all system errors, but if a system error continues to occur, contact the CMS Helpdesk at 1-855-CMS-1515.

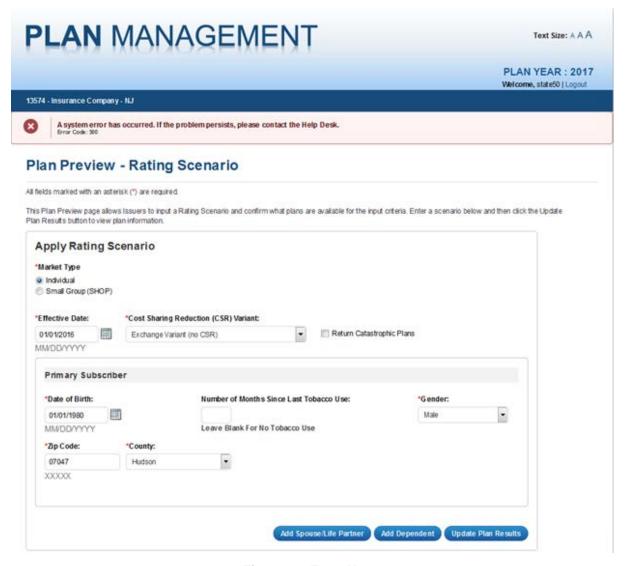

Figure 22: Error Message

On the Rating Scenario Page, you may see errors about required or invalid data fields for either Individual Market (see Figure 23) or SHOP plans (see Figure 24). Errors could be the result of the examples provided in Table 22 (for Individual Market) or Table 23 (for SHOP).

Figure 23 shows potential field errors on the Rating Scenario Page for Individual Market plans.

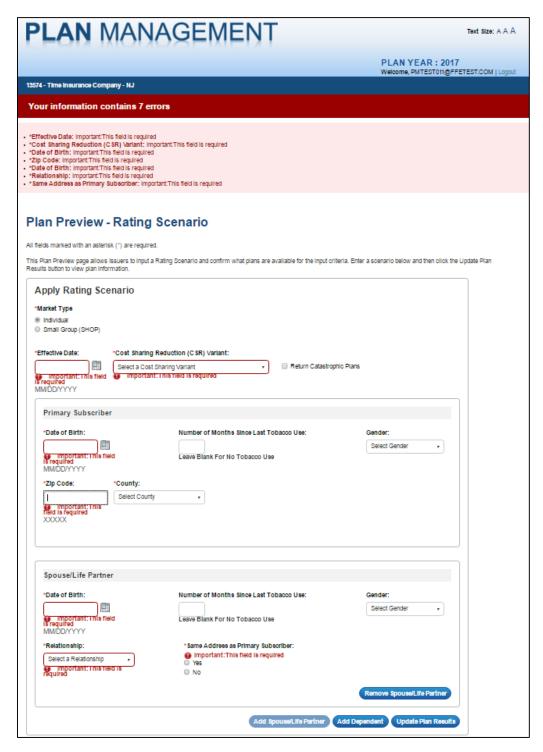

Figure 23: Individual Market Plan Field Validation Errors

Table 22 describes potential validation error messages that display on the top of the Rating Scenario page for Individual Market plans.

Table 22: Individual Market Plan Field Validation Error Messages

| Error Message Reason                                                           | Error Message Text                                                       |
|--------------------------------------------------------------------------------|--------------------------------------------------------------------------|
| User did not select a state                                                    | State: Important: This field is required.                                |
| User enters an effective date prior to 1/1/2017 or after 12/31/2017            | Effective Date: Important: Please enter a valid date.                    |
| User enters an effective date with fewer than 8 digits                         | Effective Date: Important: This is not a valid date.                     |
| User does not enter an effective date                                          | Effective Date: Important: This field is required.                       |
| User does not select Cost Sharing Variant                                      | Cost Sharing Reduction (CSR) Variant: Important: This field is required. |
| User does not enter date of birth for primary subscriber                       | Date of Birth: Important: This field is required.                        |
| User enters invalid date of birth for primary subscriber                       | Date of Birth: Important: This is not a valid date.                      |
| User enters incorrect zip code                                                 | Zip Code: Important: This field is required.                             |
| User does not select a county                                                  | County: Important: This field is required.                               |
| User does not enter date of birth for dependent                                | Date of Birth: Important: This field is required.                        |
| User enters invalid date of birth for dependent                                | Date of Birth: Important: This is not a valid date.                      |
| User does not enter relationship for dependent                                 | Relationship: Important: This field is required.                         |
| User does not select whether the dependent resides with the primary subscriber | Same address as primary: Please select at least 1 item(s).               |
| No plans are available                                                         | No Plans Available for Input Criteria.                                   |

Figure 24 shows potential field errors on the Rating Scenario Page for SHOP plans.

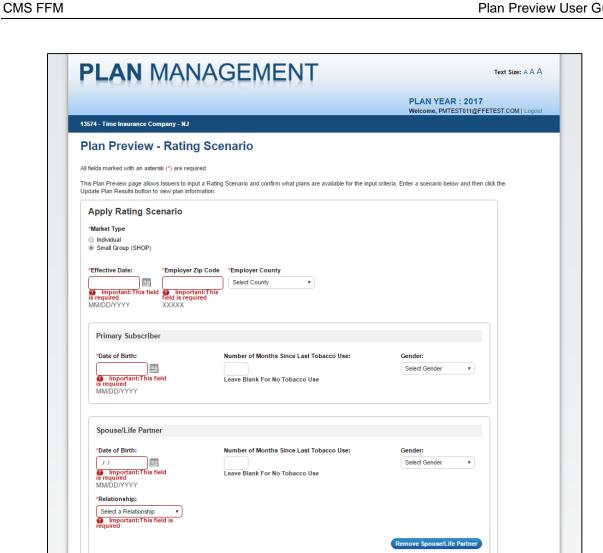

Figure 24: SHOP Plan Field Validation Errors

Add Spouse/Life Partner Add Dependent Update Plan Results

Table 23 describes potential validation error messages that display on the top of the Rating Scenario page for SHOP plans.

**Table 23: SHOP Plan Field Validation Error Messages** 

| Error Message Reason                                                | Error Message Text                                    |
|---------------------------------------------------------------------|-------------------------------------------------------|
| User did not select a state                                         | State: Important: This field is required.             |
| User enters an effective date prior to 1/1/2017 or after 12/31/2016 | Effective Date: Important: Please enter a valid date. |
| User enters an effective date with fewer than 8 digits              | Effective Date: Important: This is not a valid date.  |
| User does not enter an effective date                               | Effective Date: Important: This field is required.    |
| User does not enter date of birth for primary subscriber            | Date of Birth: Important: This field is required.     |
| User enters invalid date of birth for primary subscriber            | Date of Birth: Important: This is not a valid date.   |
| User enters incorrect zip code                                      | Zip Code: Important: This field is required.          |
| User does not select a county                                       | County: Important: This field is required.            |
| User does not enter date of birth for dependent                     | Important: This field is required.                    |
| User enters invalid date of birth for dependent                     | Important: This is not a valid date.                  |
| User does not enter relationship for dependent                      | Important: This field is required.                    |
| No plans are available                                              | No Plans Available for Input Criteria.                |

## 6.2 Support

Table 24 below provides a list of contacts.

**Table 24: Points of Contact** 

| Contact                                            | Organization | Phone                               | Email                | Role                    | Responsibility                                      |
|----------------------------------------------------|--------------|-------------------------------------|----------------------|-------------------------|-----------------------------------------------------|
| Exchange<br>Operation<br>Support<br>Desk<br>(XOSC) | CMS          | 855-CMS-<br>1515 (855-<br>267-1515) | CMS_FEPS@cms.hhs.gov | Help<br>desk<br>support | 1st level user<br>support &<br>problem<br>reporting |

# Appendix A: Plan Preview Module v. FF-SHOP Plan Compare

2017 Plan Preview allows you to preview both Individual Market and Small Group (SHOP) plans.

The Ratings Scenario page of Plan Preview includes a radio button that allows you to view either Individual Market or Small Group (SHOP) plans. The system displays Small Group (SHOP) plan rates and benefits using the same format and logic as the Individual Market. On SHOP preview pages, you must enter an employer zip code and county, and the CSR information and enrollee residence fields will be hidden.

SHOP plans shown on the Plan Details page in the Plan Preview module might not appear in exactly the same way when shown in FF-SHOP Plan Compare. The Plan Preview module only displays select copay or coinsurance values based on the mapping logic outlined in section 5.4.1. On the other hand, FF-SHOP Plan Compare displays the raw copay and coinsurance values that were entered into the Plans and Benefits template. Plan Preview displays a disclaimer regarding these differences on the Plan Details page for SHOP plans.

The images in the example below show how copay and coinsurance values display in FF-SHOP Plan Compare versus Plan Preview for Inpatient Hospital Services.

Figure 25 shows how Inpatient Hospital Services information displays in FF-SHOP Plan Compare.

|                                                   | In Network<br>(Tier 1) | In Network<br>(Tier 2) | Out of Network |
|---------------------------------------------------|------------------------|------------------------|----------------|
| Inpatient Hospital Services (e.g., Hospital Stay) |                        |                        |                |
| Сорау                                             | \$20                   |                        | \$30           |
| Coinsurance                                       | 20%                    |                        | 30%            |

Figure 25: Inpatient Hospital Services in FF-SHOP Plan Compare

Figure 26 shows how Inpatient Hospital Services information displays in Plan Preview.

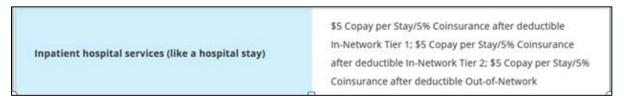

Figure 26: Inpatient Hospital Services in Plan Preview

Table 25 shows the FF-SHOP enhancements to the plan details page beginning with Open Enrollment 2017.

**Table 25: FF-SHOP Enhancements** 

| Issuer Input                                                                 | Current UI<br>Display | Future Display           | Notes                                                                         |
|------------------------------------------------------------------------------|-----------------------|--------------------------|-------------------------------------------------------------------------------|
| 100% in<br>Coinsurance field                                                 | Coinsurance: 100%     | Coinsurance: Not Covered | Copay for corresponding benefit will display as entered in the template       |
| No Charge in Copay<br>field (and there is a<br>corresponding<br>coinsurance) | Copay: No<br>Charge   | Copay: Not Applicable    | Coinsurance for corresponding benefit will display as entered in the template |

Table 26 shows the differences in the fields that display on the Plan Detail pages of Plan Preview and FF-SHOP Plan Compare.

Table 26: Plan Preview and FF-SHOP Plan Compare – Benefit Displays

| Benefit or Field                                             | Template           | Displays in<br>SHOP Plan<br>Preview? | Displays in the<br>FF-SHOP Plan<br>Compare? |
|--------------------------------------------------------------|--------------------|--------------------------------------|---------------------------------------------|
| Primary Care Visit to Treat an Injury or Illness             | Plans and Benefits | Yes                                  | Yes                                         |
| Specialist Visit                                             | Plans and Benefits | Yes                                  | Yes                                         |
| Other Practitioner Office Visit (Nurse, Physician Assistant) | Plans and Benefits | No                                   | No                                          |
| Outpatient Facility Fee (e.g., Ambulatory Surgery Center)    | Plans and Benefits | Yes                                  | No                                          |
| Outpatient Surgery<br>Physician/Surgical Services            | Plans and Benefits | Yes                                  | No                                          |
| Hospice Services                                             | Plans and Benefits | No                                   | No                                          |
| Non-Emergency Care When Traveling Outside the U.S.           | Plans and Benefits | No                                   | No                                          |
| Routine Dental Services (Adult)                              | Plans and Benefits | Yes                                  | Yes                                         |
| Infertility Treatment                                        | Plans and Benefits | Yes                                  | Yes                                         |
| Long-Term/Custodial Nursing Home Care                        | Plans and Benefits | No                                   | No                                          |
| Private-Duty Nursing                                         | Plans and Benefits | Yes                                  | Yes                                         |
| Routine Eye Exam (Adult)                                     | Plans and Benefits | Yes                                  | Yes                                         |
| Urgent Care Centers or Facilities                            | Plans and Benefits | No                                   | No                                          |
| Home Health Care Services                                    | Plans and Benefits | No                                   | No                                          |
| Emergency Room Services                                      | Plans and Benefits | Yes                                  | Yes                                         |
| Emergency Transportation/Ambulance                           | Plans and Benefits | No                                   | No                                          |
| Inpatient Hospital Services (e.g., Hospital Stay)            | Plans and Benefits | Yes                                  | Yes                                         |

| Benefit or Field                                       | Template           | Displays in<br>SHOP Plan<br>Preview? | Displays in the FF-SHOP Plan Compare? |
|--------------------------------------------------------|--------------------|--------------------------------------|---------------------------------------|
| Inpatient Physician and Surgical Services              | Plans and Benefits | Yes                                  | Yes                                   |
| Bariatric Surgery                                      | Plans and Benefits | Yes                                  | Yes                                   |
| Cosmetic Surgery                                       | Plans and Benefits | No                                   | No                                    |
| Skilled Nursing Facility                               | Plans and Benefits | Yes                                  | Yes                                   |
| Prenatal and Postnatal Care                            | Plans and Benefits | No                                   | No                                    |
| Delivery and All Inpatient Services for Maternity Care | Plans and Benefits | No                                   | No                                    |
| Mental/Behavioral Health Outpatient Services           | Plans and Benefits | Yes                                  | Yes                                   |
| Mental/Behavioral Health Inpatient Services            | Plans and Benefits | Yes                                  | Yes                                   |
| Substance Abuse Disorder<br>Outpatient Services        | Plans and Benefits | No                                   | No                                    |
| Substance Abuse Disorder Inpatient Services            | Plans and Benefits | No                                   | No                                    |
| Generic Drugs                                          | Plans and Benefits | Yes                                  | Yes                                   |
| Preferred Brand Drugs                                  | Plans and Benefits | Yes                                  | Yes                                   |
| Non-Preferred Brand Drugs                              | Plans and Benefits | Yes                                  | Yes                                   |
| Specialty Drugs                                        | Plans and Benefits | Yes                                  | Yes                                   |
| Outpatient Rehabilitation Services                     | Plans and Benefits | Yes                                  | Yes                                   |
| Habilitative Services                                  | Plans and Benefits | Yes                                  | Yes                                   |
| Chiropractic Care                                      | Plans and Benefits | Yes                                  | Yes                                   |
| Durable Medical Equipment                              | Plans and Benefits | No                                   | No                                    |
| Hearing Aids                                           | Plans and Benefits | Yes                                  | Yes                                   |
| Imaging (CT/PET Scans, MRIs)                           | Plans and Benefits | No                                   | No                                    |
| Preventive Care/Screening/Immunization                 | Plans and Benefits | No                                   | No                                    |
| Routine Foot Care                                      | Plans and Benefits | No                                   | No                                    |
| Acupuncture                                            | Plans and Benefits | Yes                                  | Yes                                   |
| Weight Loss Programs                                   | Plans and Benefits | No                                   | No                                    |
| Routine Eye Exam for Children                          | Plans and Benefits | Yes                                  | Yes                                   |
| Eye Glasses for Children                               | Plans and Benefits | Yes                                  | Yes                                   |
| Dental Check-Up for Children                           | Plans and Benefits | Yes                                  | Yes                                   |
| Rehabilitative Speech Therapy                          | Plans and Benefits | No                                   | No                                    |
| Well Baby Visits and Care                              | Plans and Benefits | No                                   | No                                    |
| Laboratory Outpatient and Professional Services        | Plans and Benefits | Yes                                  | Yes                                   |
| X-rays and Diagnostic Imaging                          | Plans and Benefits | Yes                                  | Yes                                   |
| Basic Dental Care – Child                              | Plans and Benefits | Yes                                  | Yes                                   |

| Benefit or Field                                                | Template           | Displays in<br>SHOP Plan<br>Preview? | Displays in the FF-SHOP Plan Compare? |
|-----------------------------------------------------------------|--------------------|--------------------------------------|---------------------------------------|
| Orthodontia – Child                                             | Plans and Benefits | Yes                                  | Yes                                   |
| Major Dental Care – Child                                       | Plans and Benefits | Yes                                  | Yes                                   |
| Basic Dental Care – Adult                                       | Plans and Benefits | Yes                                  | Yes                                   |
| Orthodontia – Adult                                             | Plans and Benefits | Yes                                  | Yes                                   |
| Major Dental Care – Adult                                       | Plans and Benefits | Yes                                  | Yes                                   |
| Transplant                                                      | Plans and Benefits | No                                   | No                                    |
| Accidental Dental                                               | Plans and Benefits | No                                   | No                                    |
| Dialysis                                                        | Plans and Benefits | No                                   | No                                    |
| Allergy Testing                                                 | Plans and Benefits | No                                   | No                                    |
| Chemotherapy                                                    | Plans and Benefits | No                                   | No                                    |
| Radiation                                                       | Plans and Benefits | No                                   | No                                    |
| Diabetes Education                                              | Plans and Benefits | No                                   | No                                    |
| Prosthetic Devices                                              | Plans and Benefits | No                                   | No                                    |
| Infusion Therapy                                                | Plans and Benefits | No                                   | No                                    |
| Treatment for Temporomandibular Joint Disorders                 | Plans and Benefits | No                                   | No                                    |
| Nutritional Counseling                                          | Plans and Benefits | No                                   | No                                    |
| Reconstructive Surgery                                          | Plans and Benefits | No                                   | No                                    |
| Clinical Trials                                                 | Plans and Benefits | No                                   | No                                    |
| Diabetes Care Management                                        | Plans and Benefits | No                                   | No                                    |
| Inherited Metabolic Disorder - PKU                              | Plans and Benefits | No                                   | No                                    |
| Off Label Prescription Drugs                                    | Plans and Benefits | No                                   | No                                    |
| Dental Anesthesia                                               | Plans and Benefits | No                                   | No                                    |
| Prescription Drugs Other                                        | Plans and Benefits | No                                   | No                                    |
| Congenital Anomaly, including Cleft Lip/Palate                  | Plans and Benefits | No                                   | No                                    |
| Early Intervention Services                                     | Plans and Benefits | No                                   | No                                    |
| Rehabilitative Occupational Therapy                             | Plans and Benefits | No                                   | No                                    |
| Rehabilitative Physical Therapy                                 | Plans and Benefits | No                                   | No                                    |
| Mental Health Other                                             | Plans and Benefits | No                                   | No                                    |
| Combined Medical and Drug EHB Deductible                        | Plans and Benefits | Yes                                  | Yes                                   |
| Drug EHB Deductible                                             | Plans and Benefits | Yes                                  | Yes                                   |
| Maximum Out of Pocket for Drug EHB Benefits                     | Plans and Benefits | Yes                                  | Yes                                   |
| Maximum Out of Pocket for Medical and Drug EHB Benefits (Total) | Plans and Benefits | Yes                                  | Yes                                   |
| Maximum Out of Pocket for Medical EHB Benefits                  | Plans and Benefits | Yes                                  | Yes                                   |

| Benefit or Field                                                       | Template           | Displays in<br>SHOP Plan<br>Preview? | Displays in the<br>FF-SHOP Plan<br>Compare?                            |
|------------------------------------------------------------------------|--------------------|--------------------------------------|------------------------------------------------------------------------|
| Network URL                                                            | Network            | Yes                                  | Yes                                                                    |
| Formulary URL                                                          | Prescription Drug  | Yes                                  | Yes                                                                    |
| Issuer Marketing Name                                                  | Administrative     | No (pulled from<br>HIOS)             | Yes, collected from<br>FF-SHOP logo<br>collection process              |
| 3 Month In-Network Mail Order Pharmacy Benefit Offered?                | Prescription Drug  | Yes                                  | Yes                                                                    |
| Cost and Coverage Examples<br>(Having a Baby and Managing<br>Diabetes) | Plans and Benefits | Yes (Total cost displayed)           | Yes (Separate deductible, copay, coinsurance, limit amounts displayed) |
| Disease Management Programs                                            | Plans and Benefits | Yes                                  | Yes                                                                    |

Table 27 describes the rating and business logic differences between Plan Preview and FF-SHOP Plan Compare.

Table 27: Plan Preview and FF-SHOP Plan Compare – Ratings and Business Logic

CMS FFM

| Item               | Individual                                                                                                    | SHOP                                                                                                    |  |
|--------------------|----------------------------------------------------------------------------------------------------|----------------------------------------------------------------------------------------------------|--|
| Family Tiers       | Allows family tier rating (SADP only)                                                                                                    | Does not allow family tier rating                                                                                     |  |
| Quarterly<br>Rates | Rates set on annual basis                                                                                                    | Allows different quarterly rates                                                                                      |  |
| Estimated<br>Rates | Allows estimated rates (SADP Only)                                                                                                    | Estimated rates are not allowed                                                                                       |  |
| CSR<br>Variants    | <ul> <li>Exchange Variant (No CSR)</li> <li>Zero Cost Sharing Plan Variation</li> <li>Limited Cost Sharing Plan Variation</li> <li>73% AV Level Silver Plan CSR</li> <li>87% AV Level Silver Plan CSR</li> <li>94% AV Level Silver Plan CSR</li> </ul> | No CSR variants                                                                                                    |  |
| Address            | Service area based on primary subscriber address; Issuers may require dependents to reside with primary subscriber                                                                                                    | Only Employer address is used for all employees and dependents on the roster                                          |  |
| Domestic partners  | As entered in the Rating Business Rules template                                                                                                    | Employer can choose if domestic partners are allowed on a plan (may choose same sex or opposite sex partners or both) |  |
| Tobacco<br>Rates   | Based on number of months since last use (no cessation program exception)                                                                                                    | Tobacco rates will not be applied if a regular tobacco user chooses to participate in a tobacco cessation program     |  |
| Child-only plans   | Allows child-only plans                                                                                                    | Does not allow child-only plans                                                                                       |  |

# **Appendix B: Acronyms and Abbreviations**

| Acronym /<br>Abbreviation | Literal Translation                                         |  |
|---------------------------|-------------------------------------------------------------|--|
| CMS                       | Centers for Medicare & Medicaid Services                    |  |
| ECP                       | Essential Community Providers                               |  |
| HHS                       | Department of Health and Human Services                     |  |
| HIOS                      | Health Insurance Oversight System                           |  |
| FFM                       | Federally Facilitated Marketplace                           |  |
| FF-SHOP                   | Federally Facilitated Small Business Health Options Program |  |
| NAIC                      | National Association of Insurance Commissioners             |  |
| NCQA                      | National Committee for Quality Assurance                    |  |
| QHP                       | Qualified Health Plans                                      |  |
| SERFF                     | System for Electronic Rate and Form Filing                  |  |
| SHOP                      | Small Business Health Options Program                       |  |
| RIDP                      | Remote Identity Proofing                                    |  |
| XOSC                      | Exchange Operation Support Desk                             |  |

## **Appendix C: Plan Suppression and Display Logic**

For your reference Table 28 displays the display logic for Plan Preview based on plan certification and suppression.

Table 28: Display Logic for Plan Certification and Suppression

| Cross-validation    | Certification                   | Suppression    | Plan Preview Display                                                   |
|---------------------|---------------------------------|----------------|------------------------------------------------------------------------|
| Not cross-validated | Any                             | Any            | Excluded from display                                                  |
| Cross-validated     | None                            | None           | Displays available (based on enrollment criteria)                      |
| Cross-validated     | Certified                       | Available      | Displays available (based on enrollment criteria)                      |
| Cross-validated     | Certified                       | Suspended      | Displays available with warning message (based on enrollment criteria) |
| Cross-validated     | Certified                       | Closed         | Displays unavailable with specific reason text                         |
| Cross-validated     | Certified                       | Not Applicable | Unexpected case; will display unavailable with reason code             |
| Cross-validated     | Not Certified                   | Not Applicable | Excluded from display                                                  |
| Cross-validated     | Decertified                     | Not Applicable | Excluded from display                                                  |
| Cross-validated     | Certified Off-<br>Exchange SADP | Not Applicable | Excluded from display                                                  |